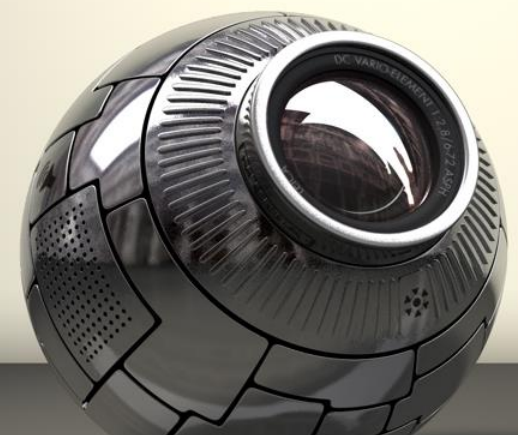

## **Software Verification #1. Tool Analysis**

### **T3. SangYoon Kim Green Kim**

## INDEX

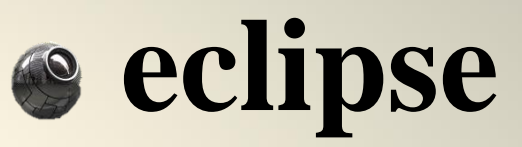

## **Static Analysis**

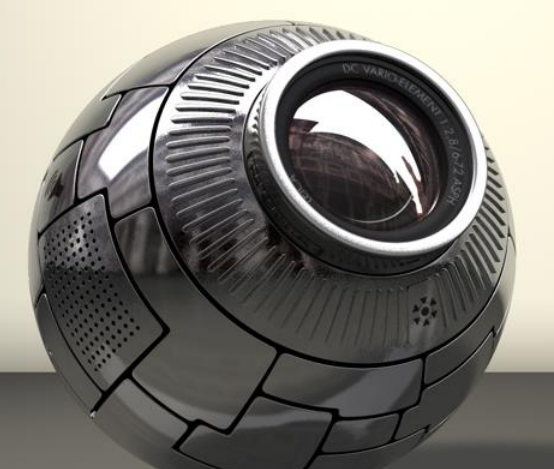

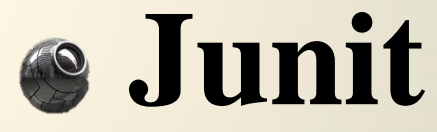

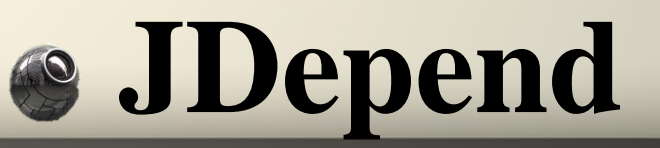

S Code Pro

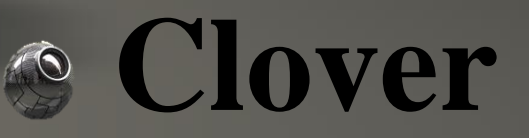

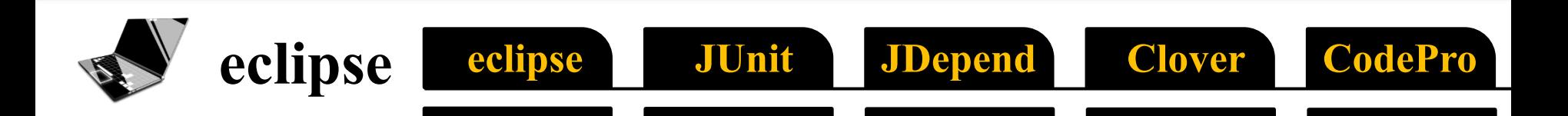

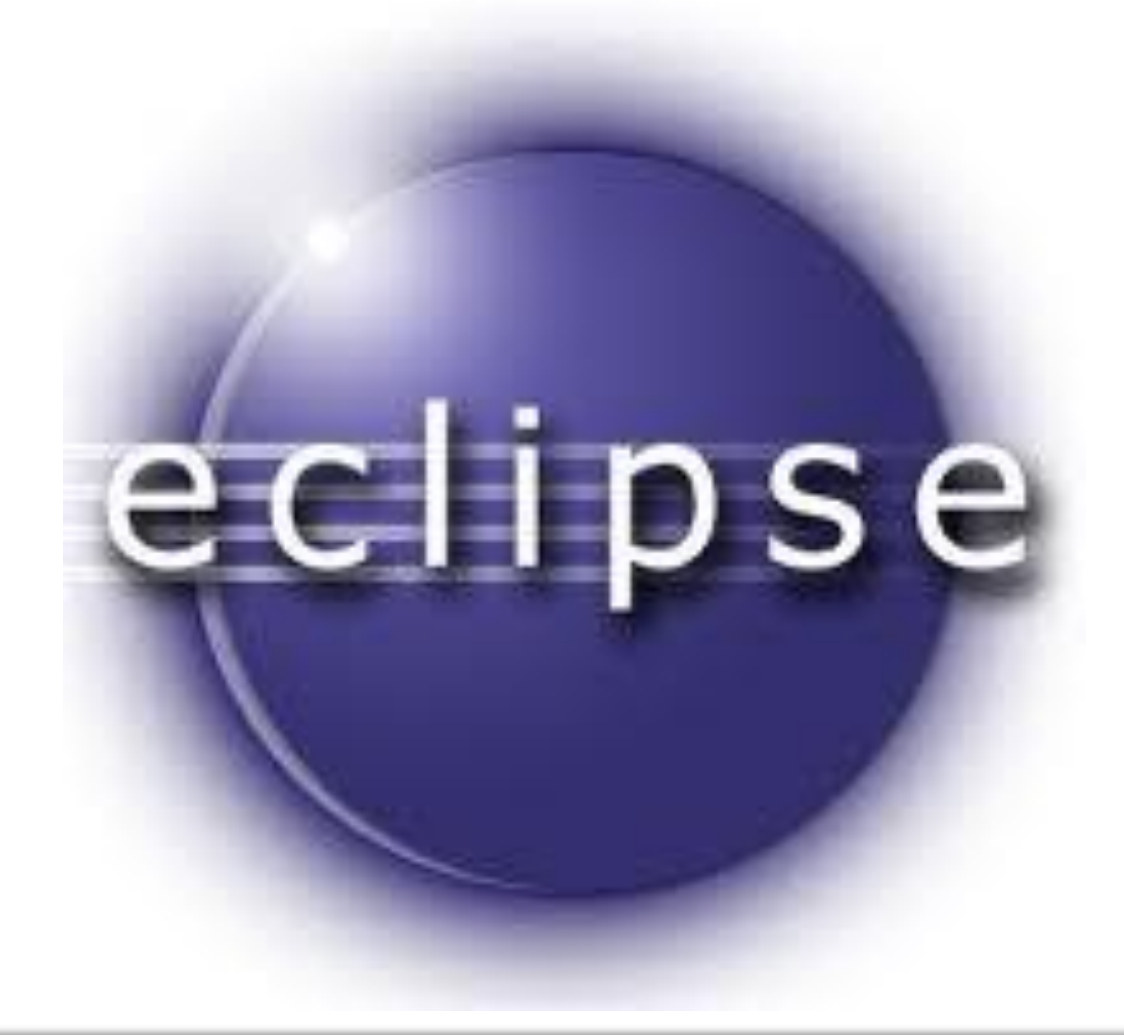

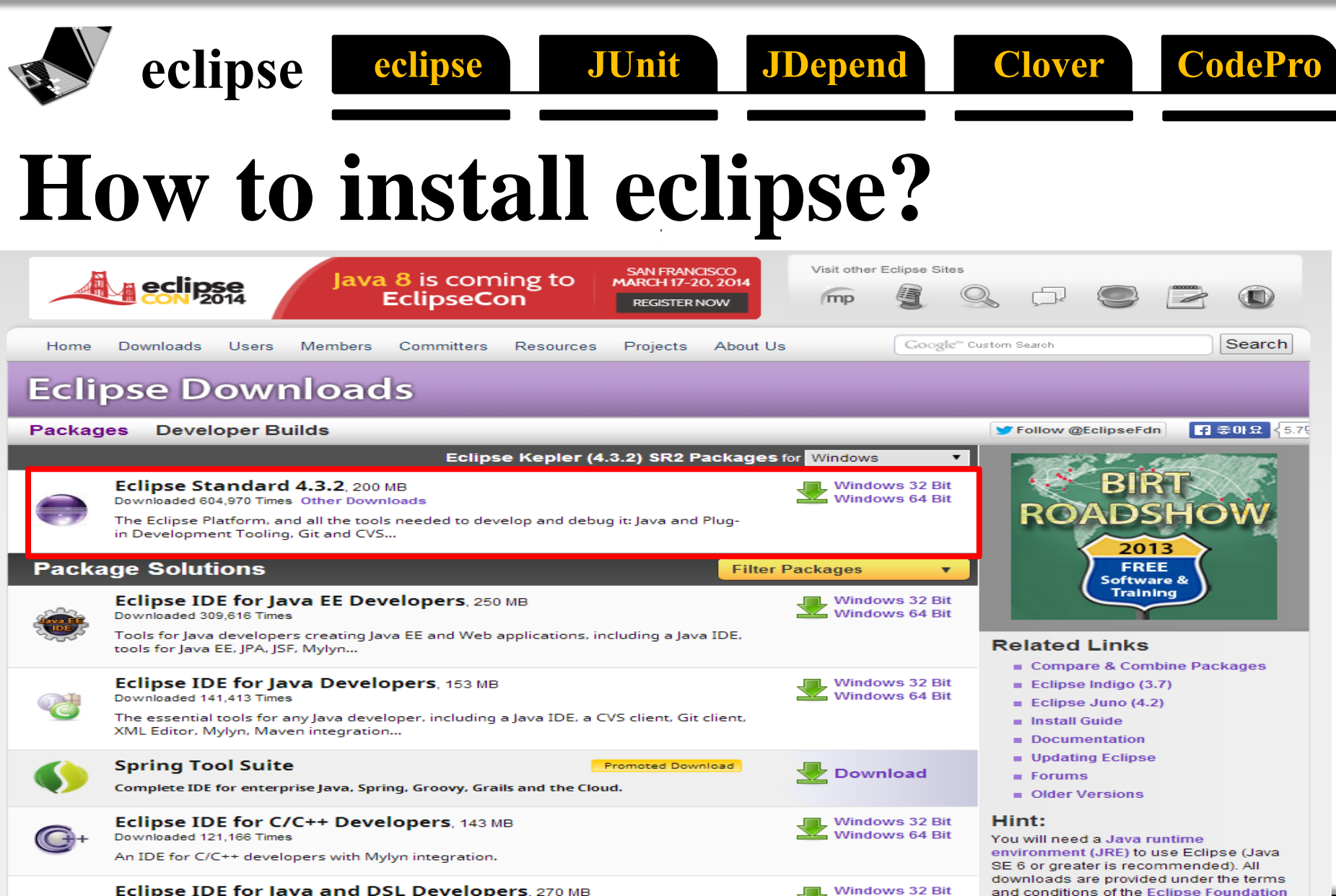

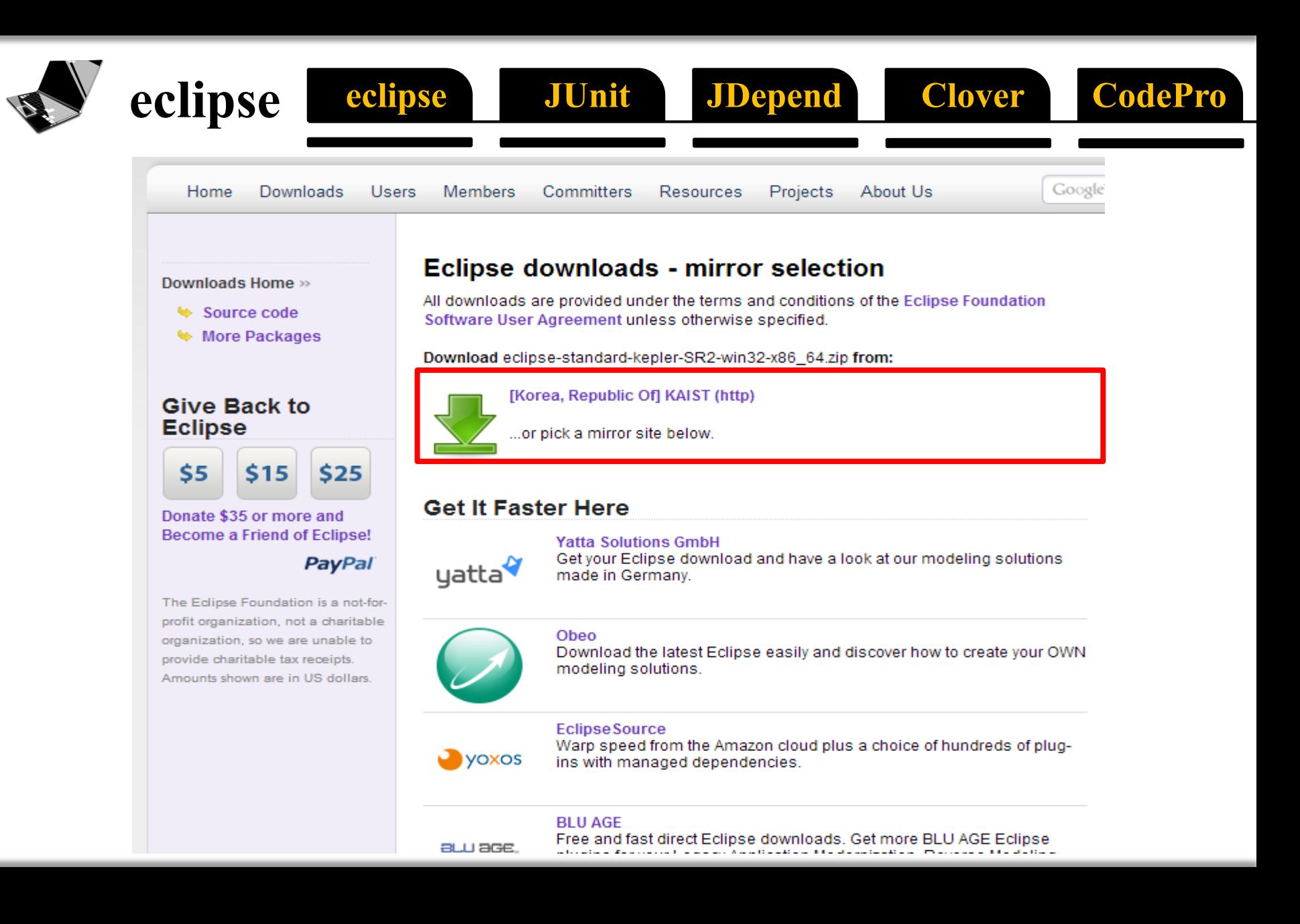

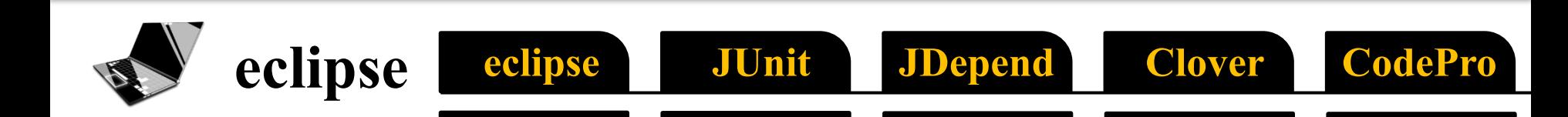

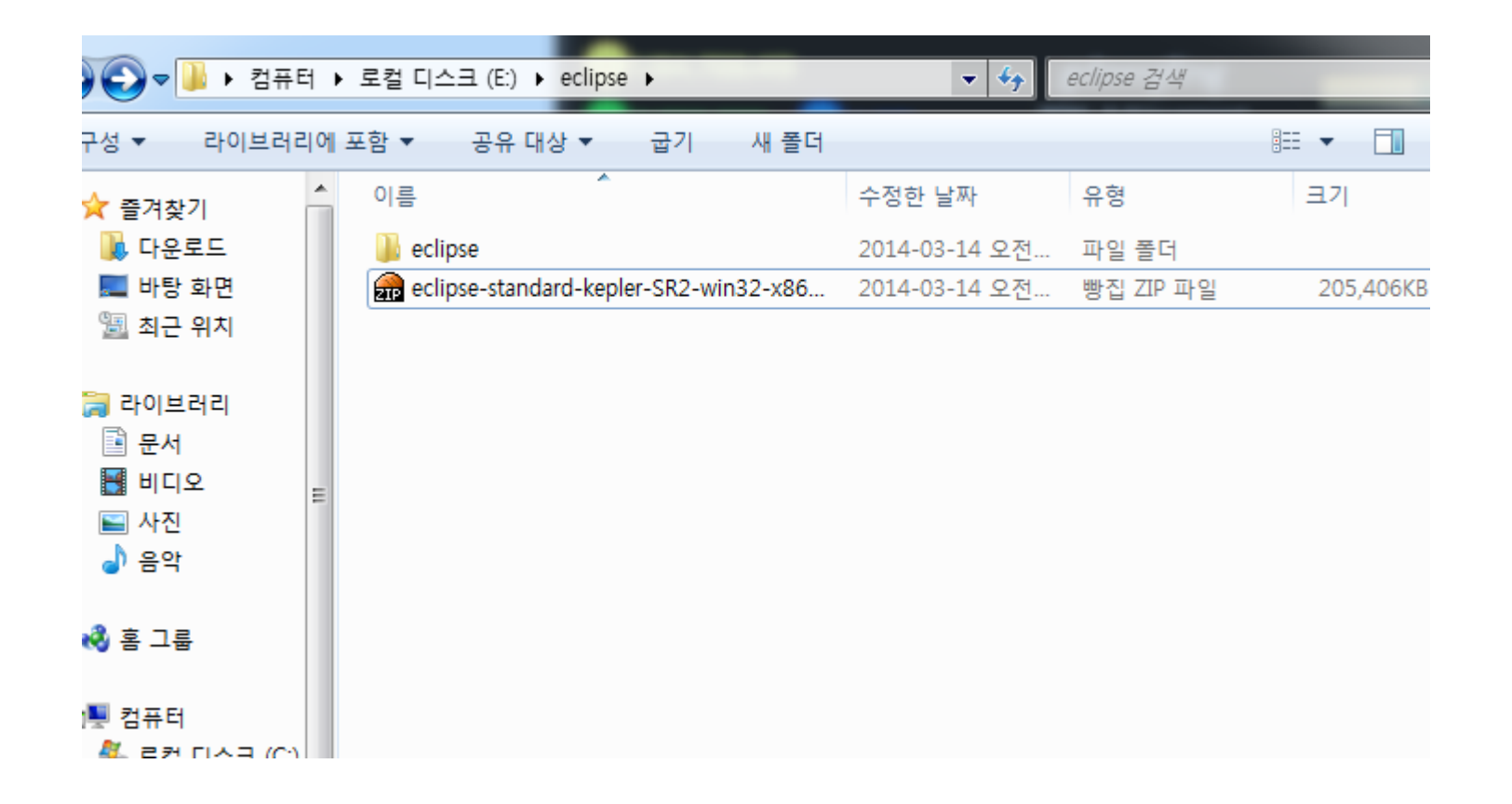

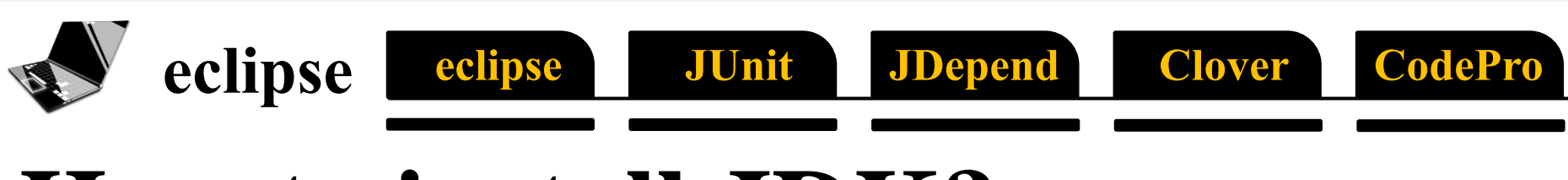

### **How to install JDK?**

### **http://www.oracle.com/technetwork/java/javase/downloads/index.html**

#### **Java SE Downloads**

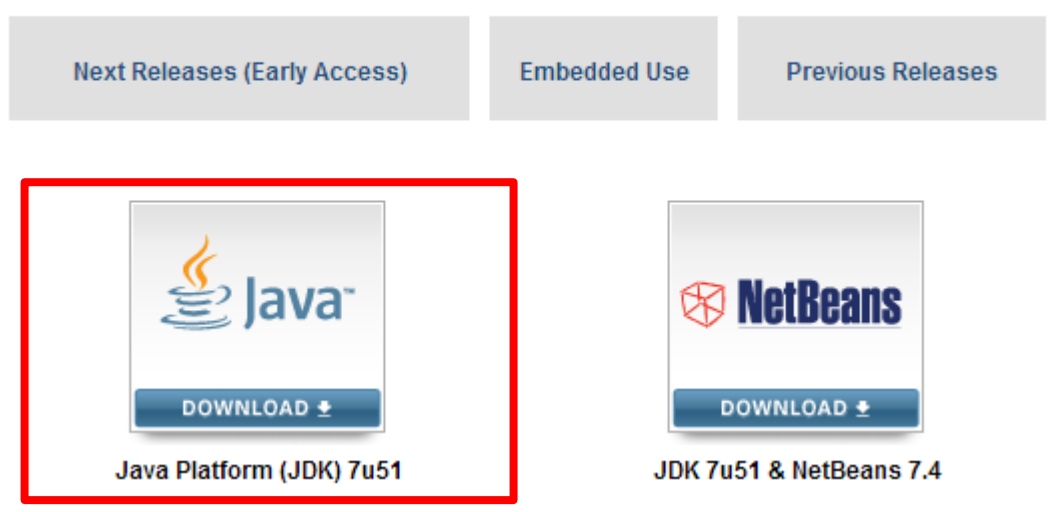

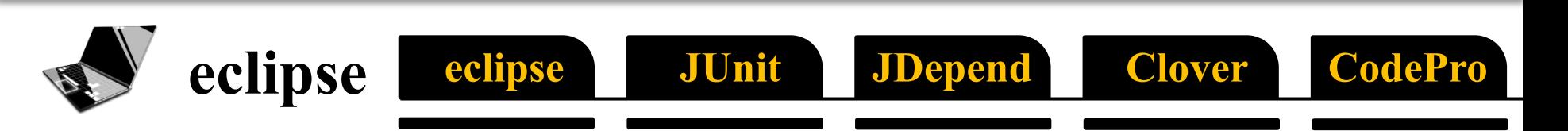

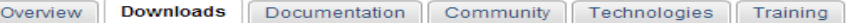

#### **Java SE Development Kit 7 Downloads**

Thank you for downloading this release of the Java<sup>TM</sup> Platform, Standard Edition Development Kit (JDK™). The JDK is a development environment for building applications, applets, and components using the Java programming language.

The JDK includes tools useful for developing and testing programs written in the Java programming language and running on the Java platform.

#### Looking for JavaFX SDK?

JavaFX SDK is now included in JDK 7 for Windows, Mac OS X, and Linux x86/x64.

See also:

- Java Developer Newsletter (tick the checkbox under Subscription Center > Oracle Technology News)
- Java Developer Day hands-on workshops (free) and other events
- Java Magazine

JDK MD5 Checksum

#### Java SE Development Kit 7u51

You must accept the Oracle Binary Code License Agreement for Java SE to download this software.

 $\bullet$  Accept License Agreement  $\hspace{.15cm}$   $\circ$ **Decline License Agreement** 

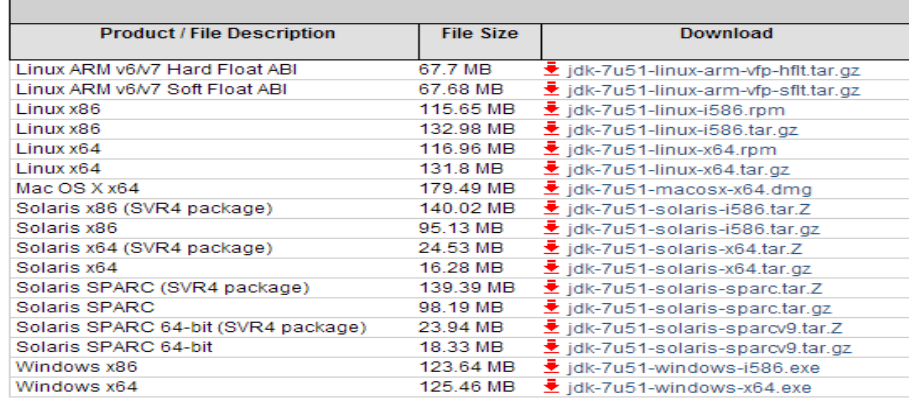

### 환경변수 자동지정

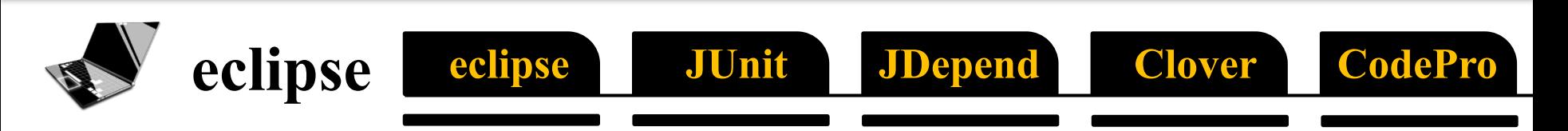

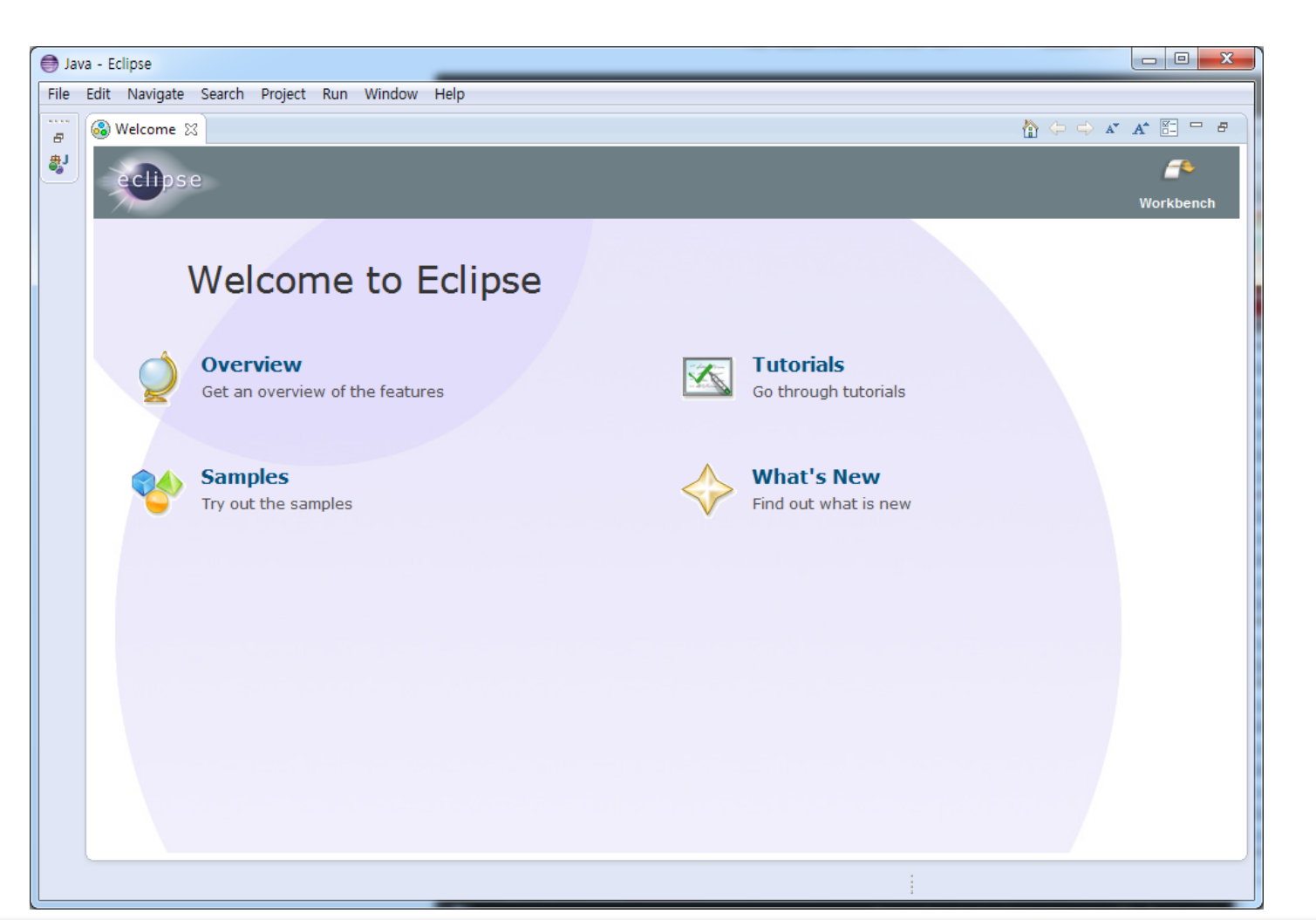

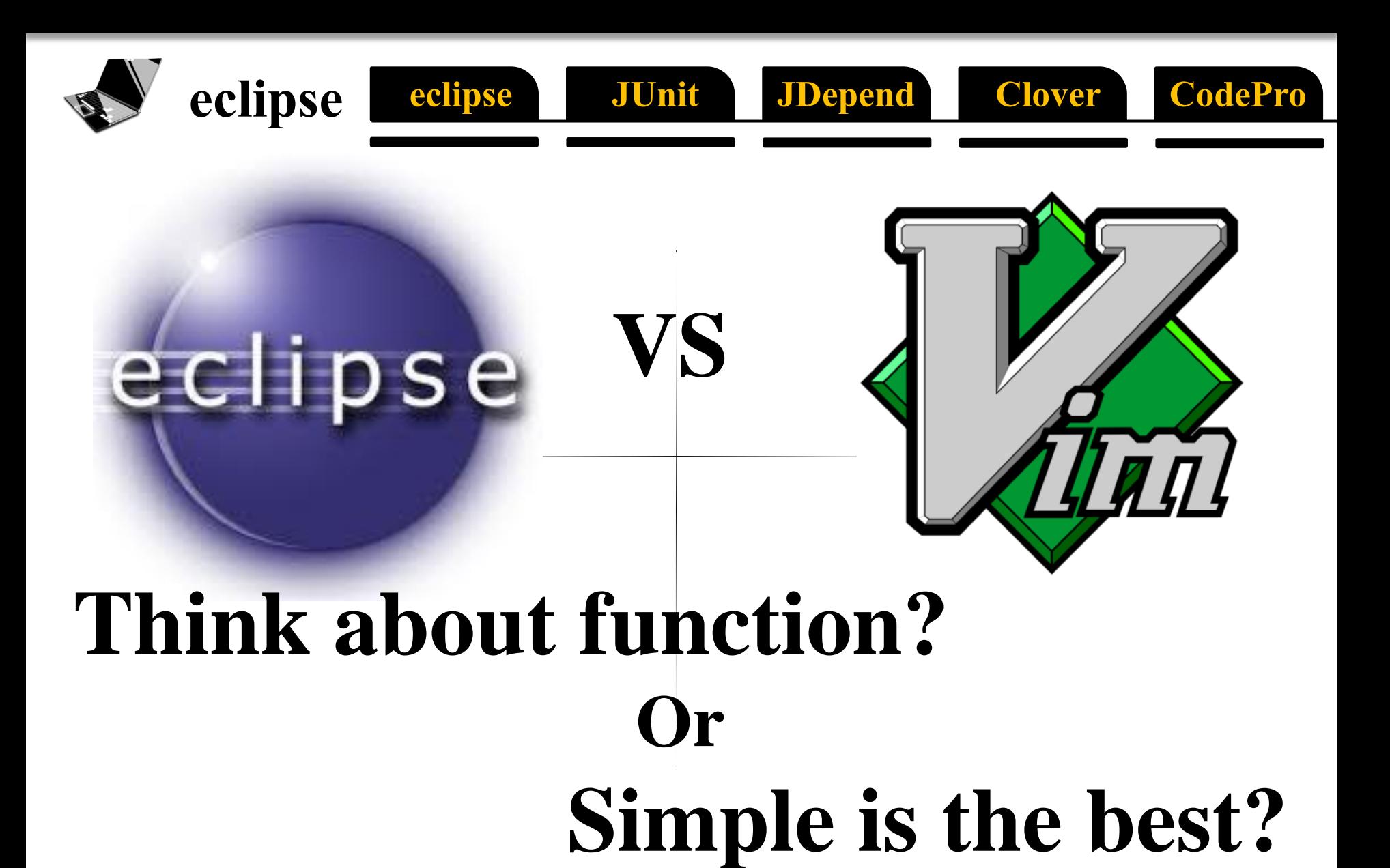

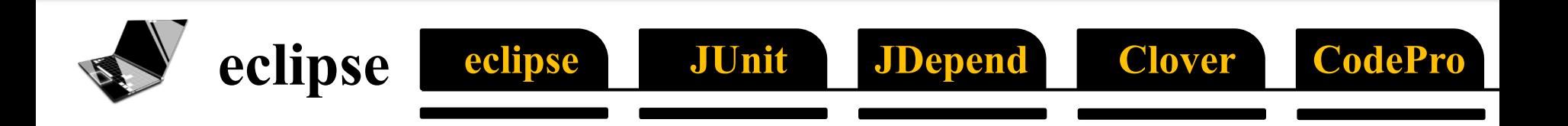

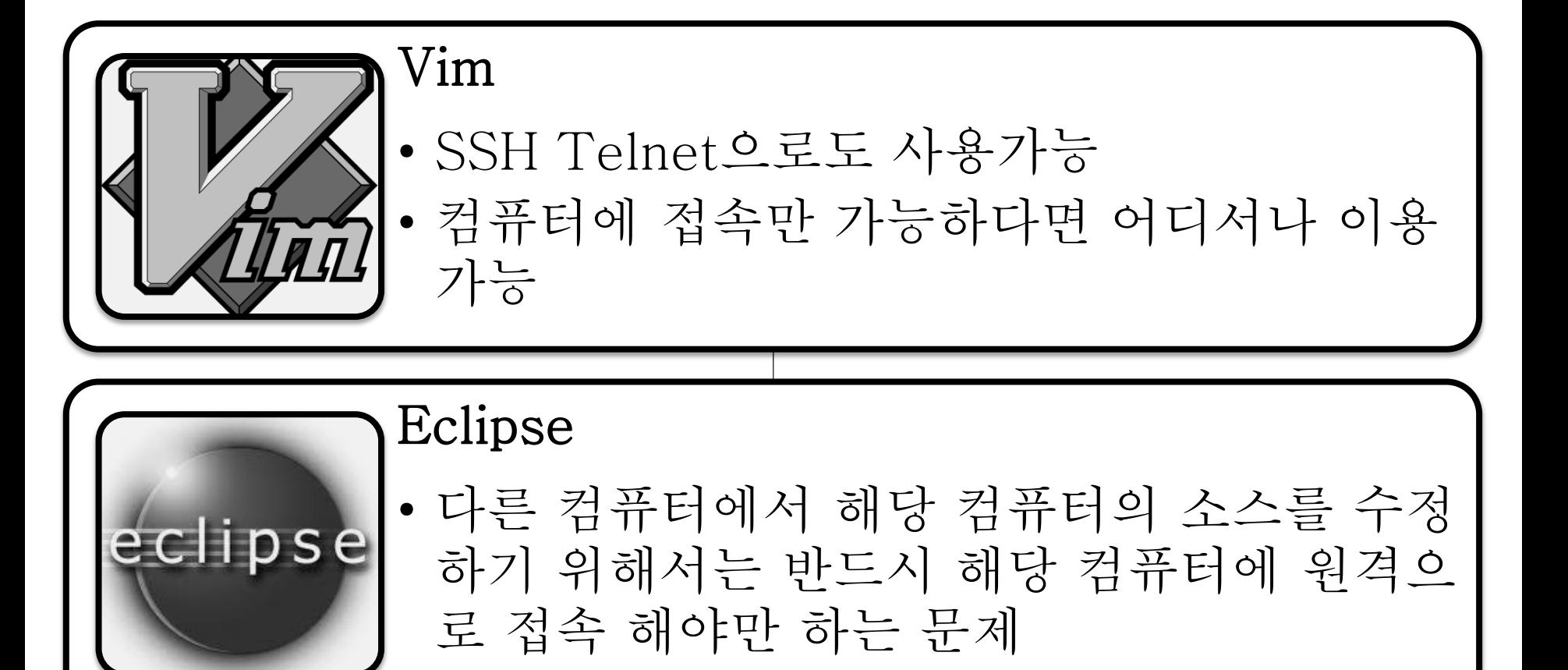

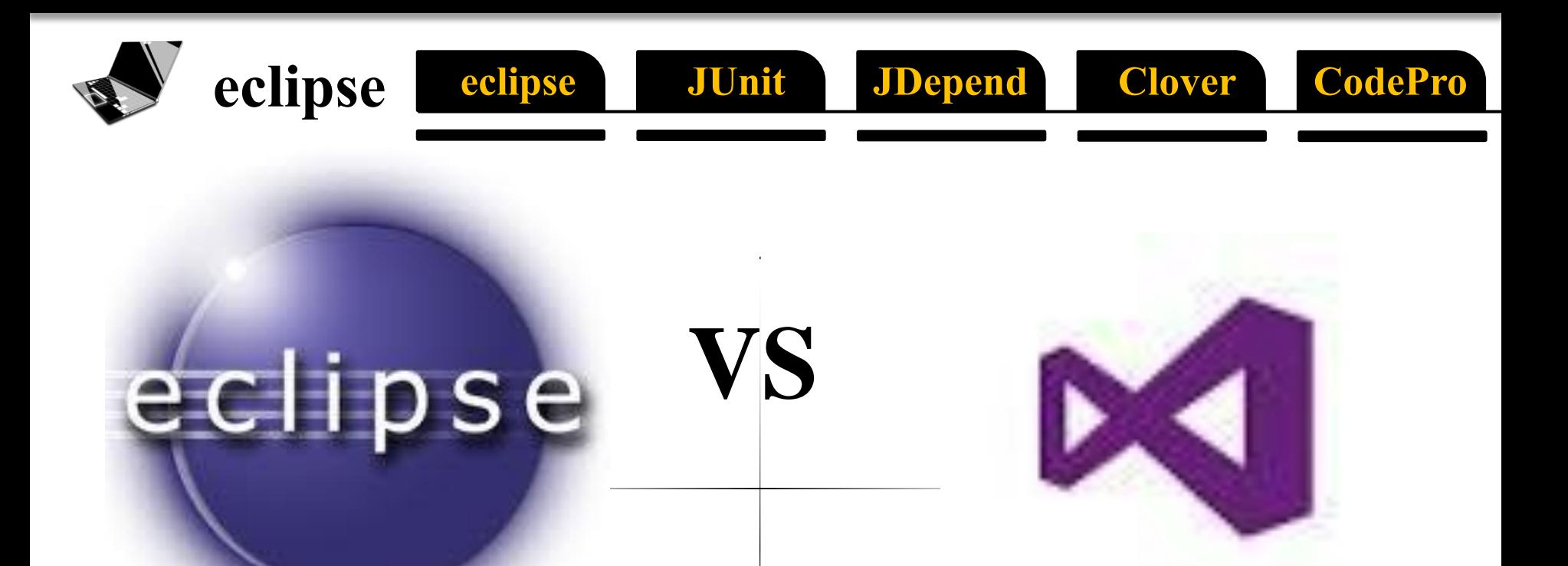

## **IDE Big Match Open Source or Microsoft**

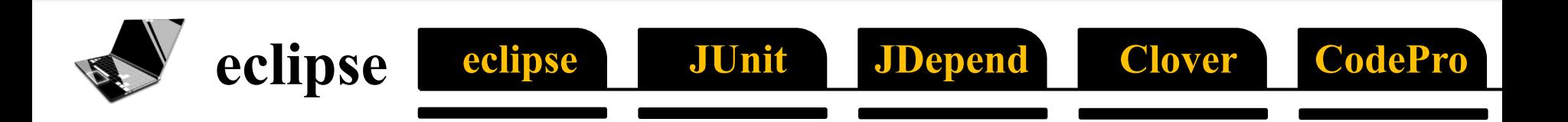

### Visual Studio

- Express Version 에 한하여 무료
- 자바 개발 환경 구축을 위해선 상당한 튜닝 을 거쳐야 함.

Eclipse

eclipse

- 자바에 의한 자바를 위한 자바의 개발도구.
- 반대로 다른 언어를 사용하기 위해선 해야 할 일이 많음.

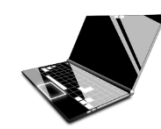

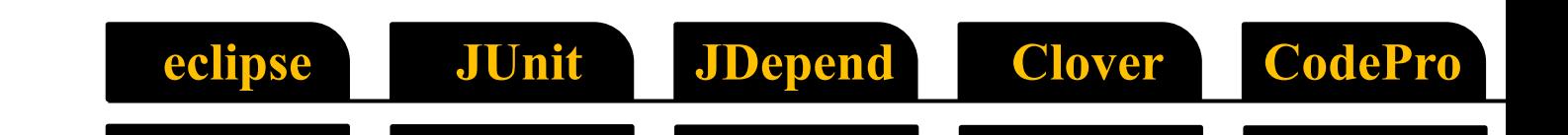

# **Static Analysis**

#### **JDepend** eclipse JUnit **Clover** CodePro

## **What is Static Analysis?**

- **Analysis of computer software** that is performed without **actually executing programs**
- Performed on **source code** or **Object code**
- Performed by **automated tool** with **human analysis**

## **Why we need Static Analysis?**

JUnit

**JDepend** 

**Clover** 

CodePro

- To Check Errors **Before** Compile it.
- To Calculate **Efficiency** of Source.

eclipse

- At the company, you are not alone.
- If source line has more than 10,000 line, can you remember every part of source code?

## **Why we need Static Analysis?**

JUnit

eclipse

**JDepend** 

**Clover** 

CodePro

I am profiling my game on low-end Pentium 4 and found out that ~85% of execution time is wasted on calculating sinus, cosinus and square root (from standard  $C++$  library in Visual Studio), and this seems to be heavily CPU dependent (on my I7 the same functions got only 5% of execution time, and the game is waaaaaaaaaaay faster), . I cannot optimize this three functions out, nor calculate both sine and cosine in one pass (there interdependent), but I don't need too accurate results for my simulation, so I can live with faster approximation.

Source : http://stackoverflow.com/questions/18662261/fastestimplementation-of-sine-cosine-and-square-root-in-c-doesnt-need-to-b

### JUnit **JDepend CodePro** eclipse **Clover Why we need Static Analysis?**

- Binary Performance Time is **Machine dependent**
- Cause now days **ALU** is SO MUCH Powerful, old solution may not work.

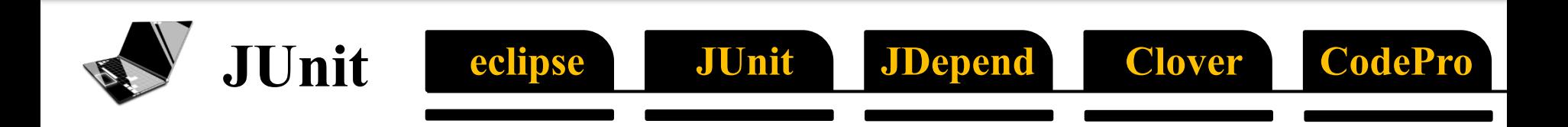

# JUnit

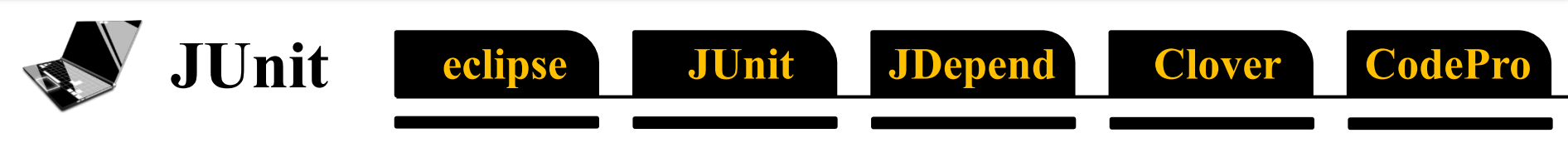

## **What is JUnit?**

- **unit testing framework** for the Java programming language. Important in the development of **test driven development**.
	- **http://www.junit.org/**

#### JUnit eclipse JUnit **JDepend** Clover CodeP

## **What is Unit Testing?**

• method by which **individual units of source code**, sets of one or more computer program modules together with associated control data, usage procedures, and operating procedures are tested to determine **if they are fit for use**.

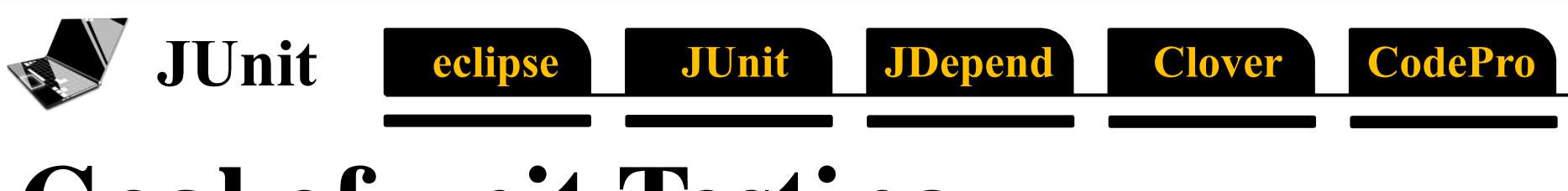

## **Goal of unit Testing**

isolate each part of the program and show that the individual parts are correct.

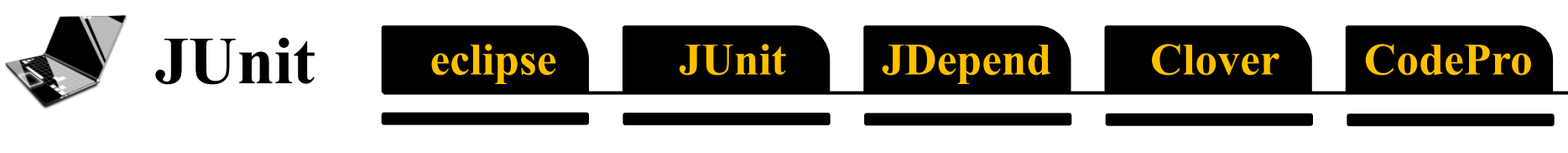

## **Benefits of Unit Testing**

- Find problems early
- Facilitates change
- Simplifies Integration
- Documentation

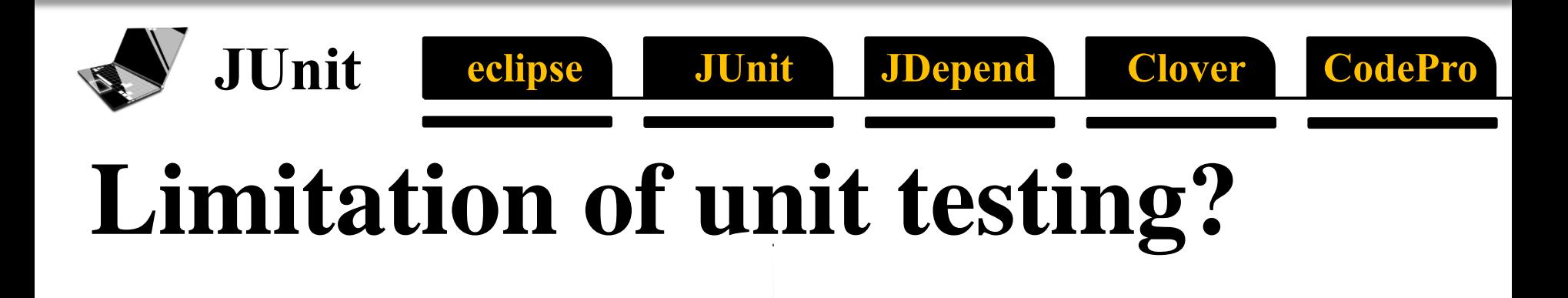

Testing will not catch every error in the program

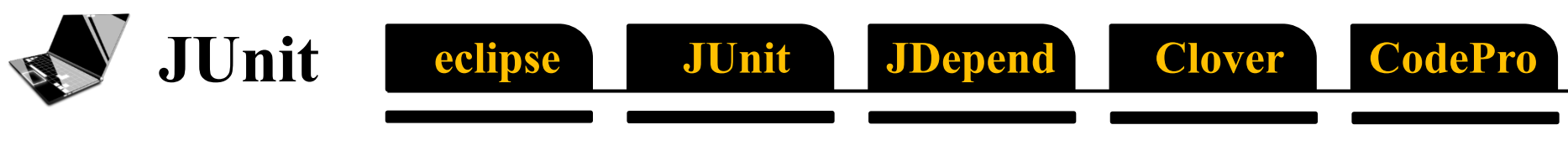

## **Process of JUnit**

- **1. Set up** : 테스트 진행할 환경 마련
- **2. Test** : 테스트 진행
- **3. Tear Down** :

테스트 종료 후 프로그램 종료처리

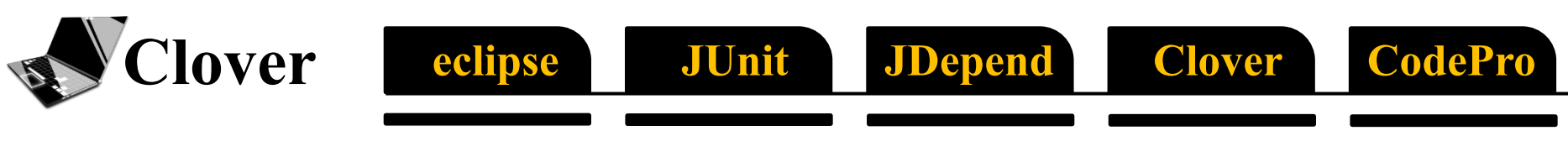

### **How to install JUnit?**

• You have **Nothing** to do. • Just Install **Eclipse**.

## **NClover Result of JUnit**

eclipse

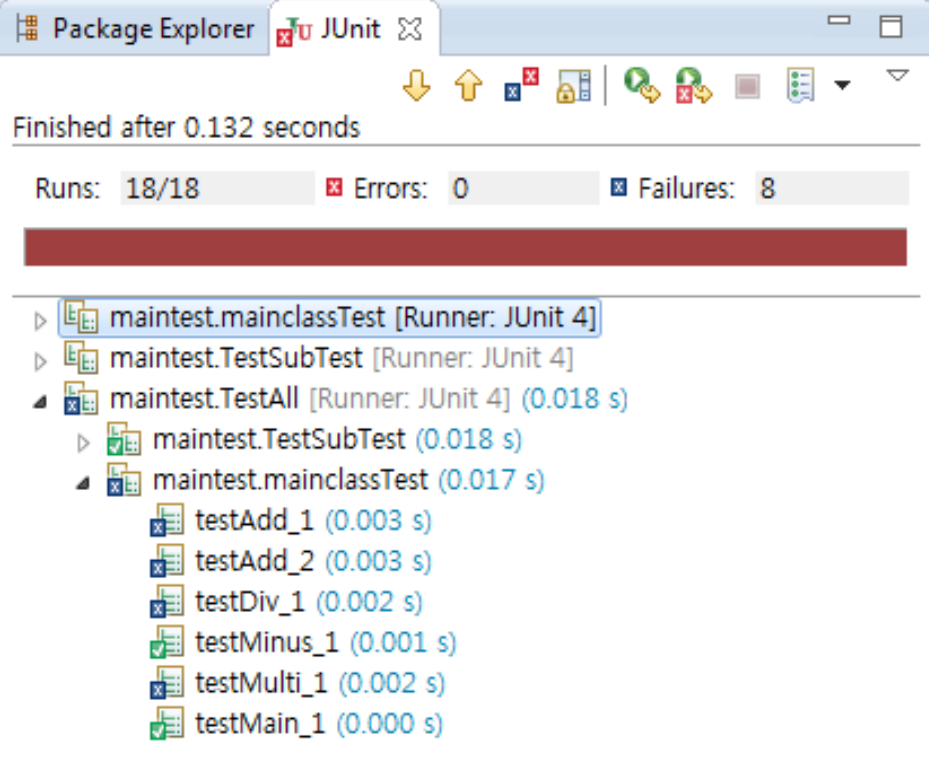

JUnit

**JDepend** 

**CodePro** 

**Clover** 

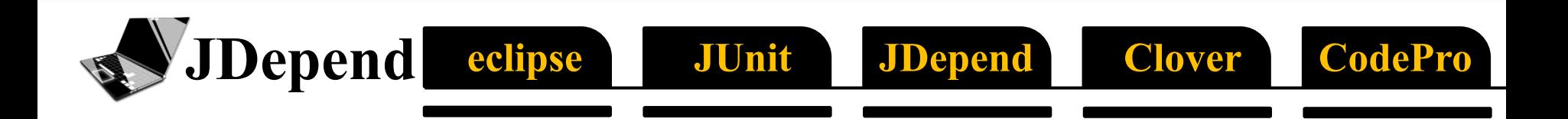

# JDepend

## **What is Jdepend?**

eclipse

**Depend** 

JDepend allows you to **automatically** measure the quality of a design in terms of its extensibility, reusability and maintainability to manage package dependencies effectively.

**JUnit** 

**JDepend** 

**Clover** 

CodePro

JDepend traverses Java class file directories and generates design quality metrics for each Java package

## **Why we use JDepend?**

eclipse

**JDepend** 

- 패키지간 의존성 확인이 용이하다
- Cyclic Dependency를 찾아낼 수 있다. ⇒ 순환참조 관계의 패키지들은 부분적 배포가 불가능 하고, 한 패키지를 변경할 때 그 영향력을 파악하기가 힘들다.

JUnit

**JDepend** 

**CodePro** 

**Clover** 

• 개발완료가 아닌 개발 중에도 문제점을 체크할 수 있다.

## **What can we get from JDpend?**

JUnit

JDepend

**Clover** 

**CodePro** 

**JDepend** 

eclipse

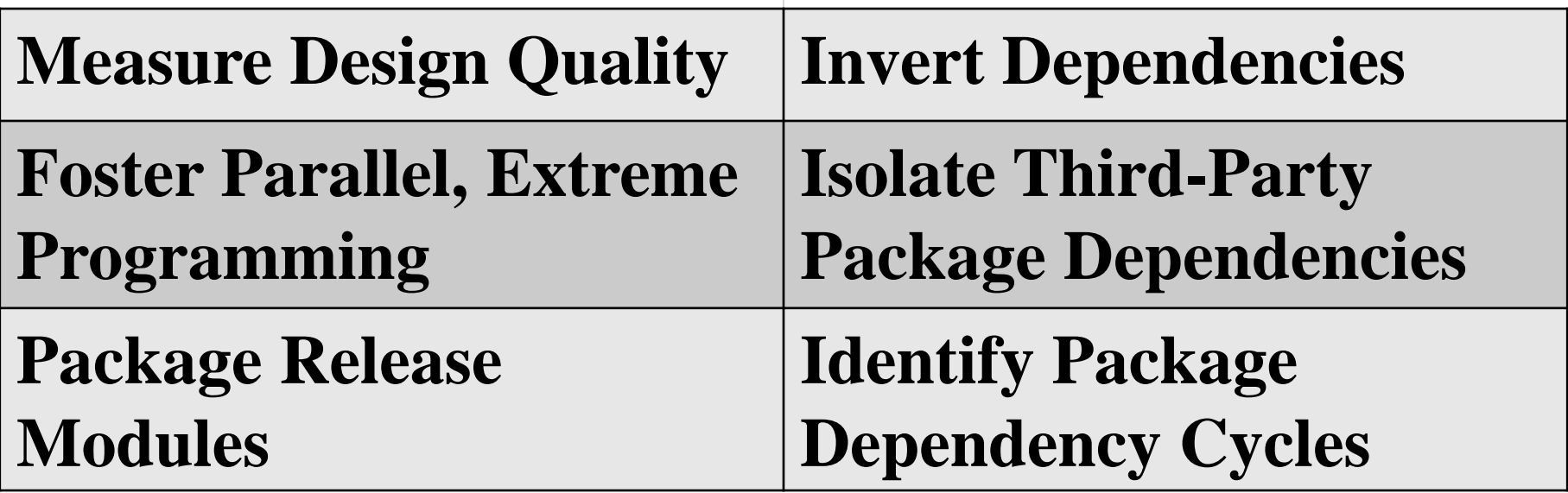

## **How to install JDepend?**

JUnit

JDepend

**Clover** 

**CodePro** 

VJDepend eclipse

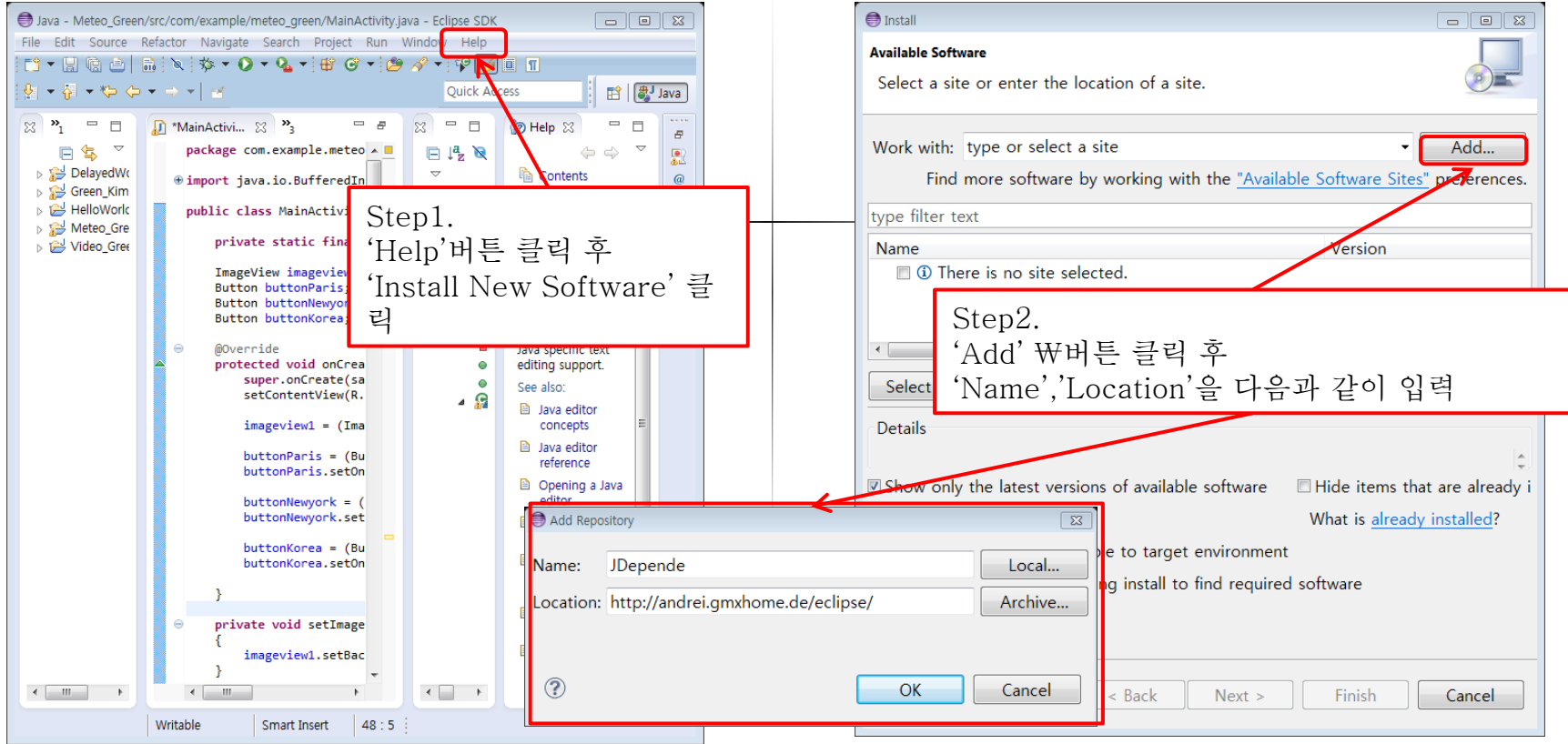

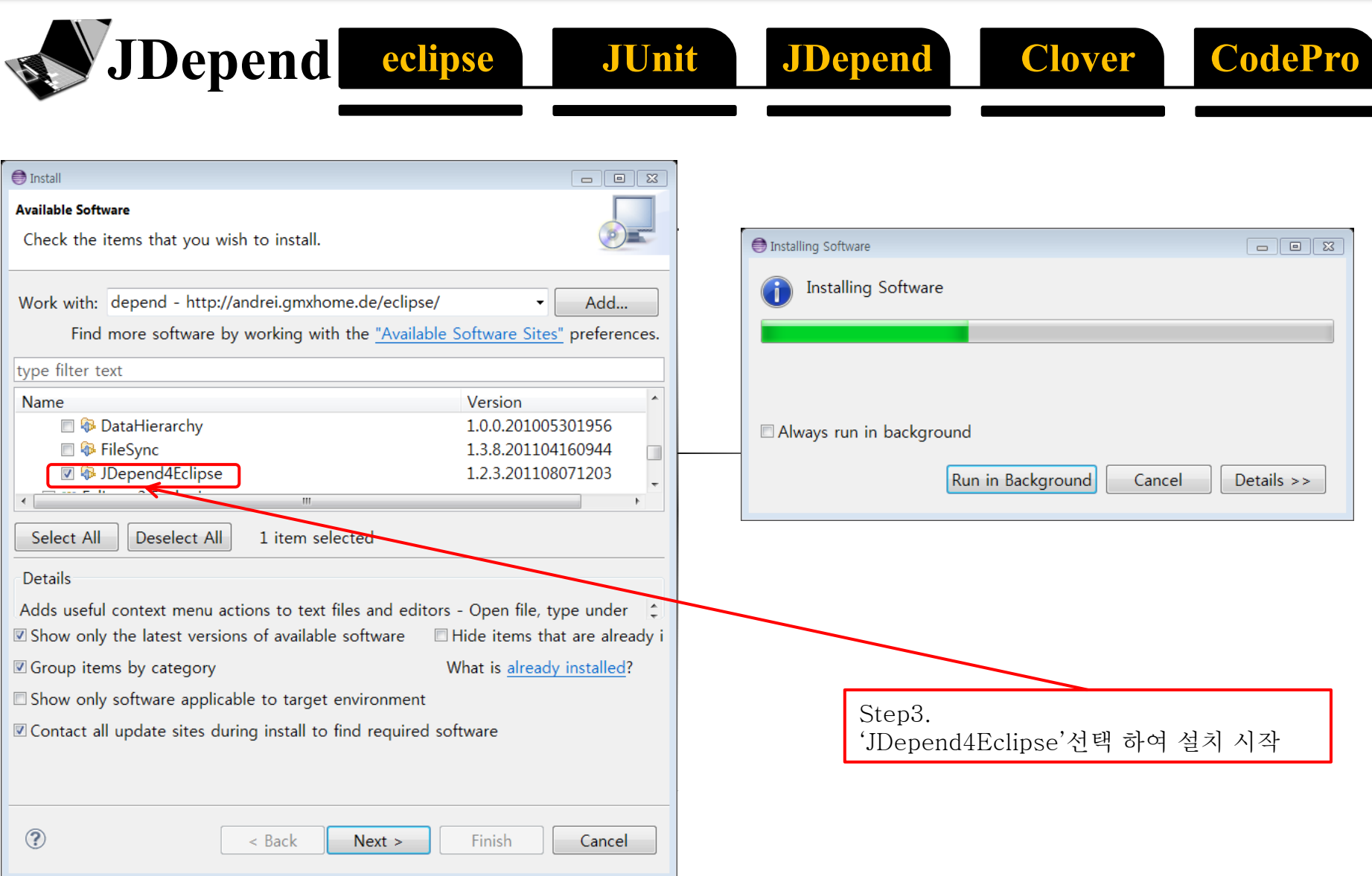

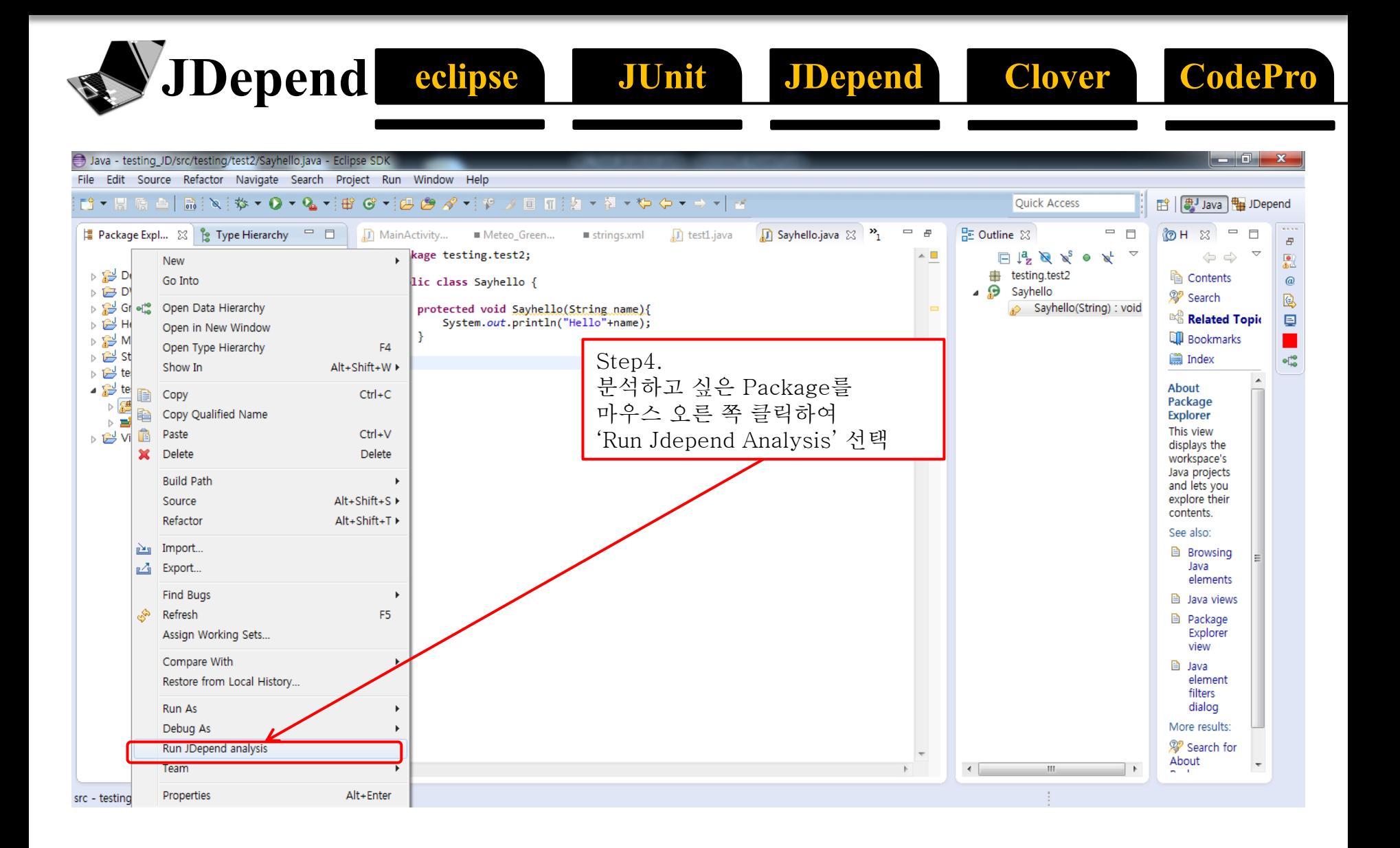

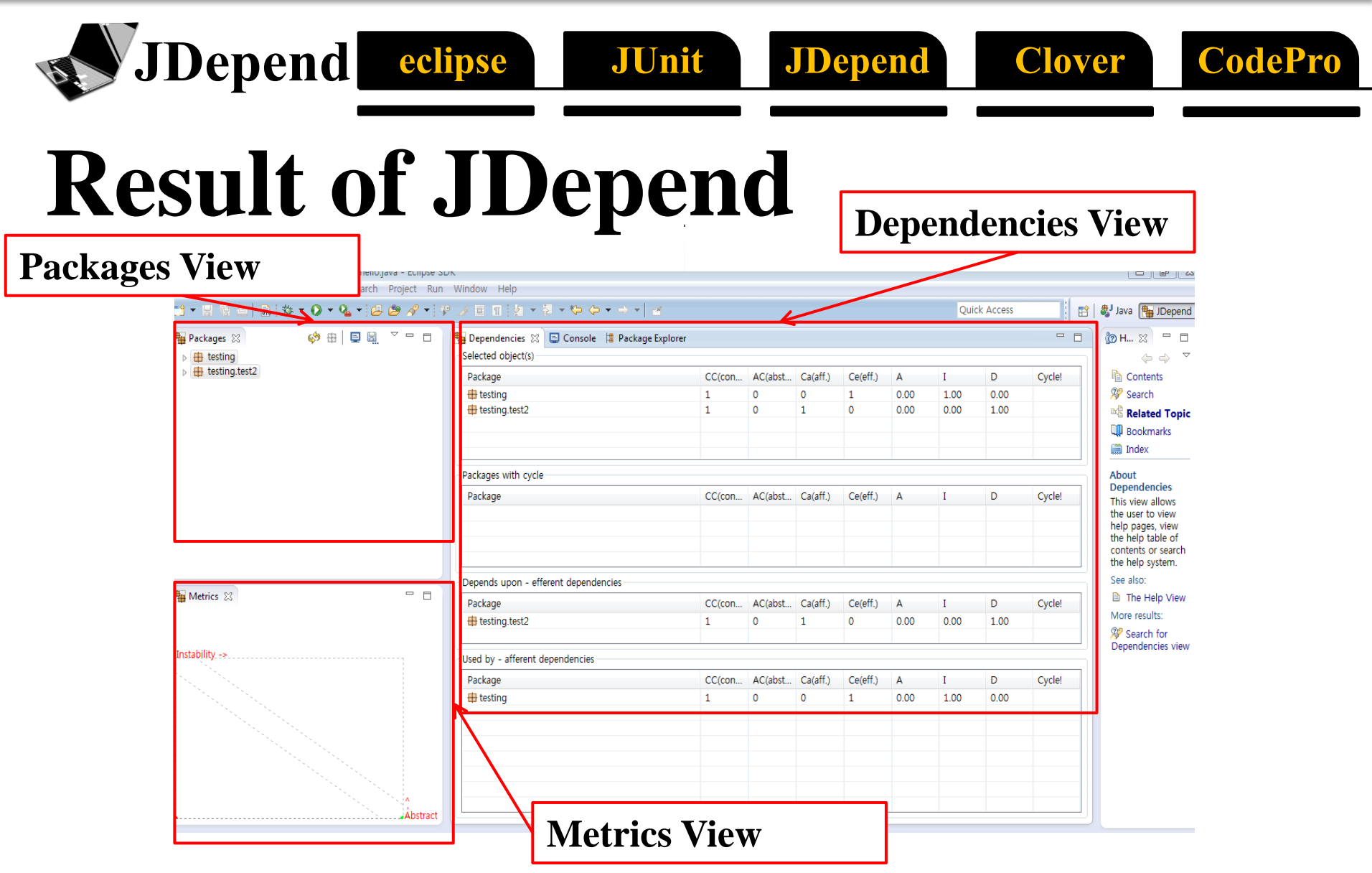

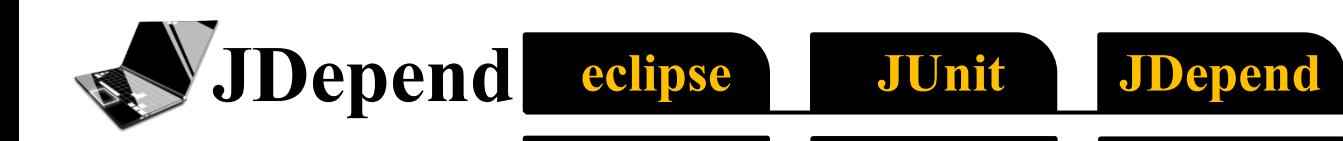

### **Dependencies View**

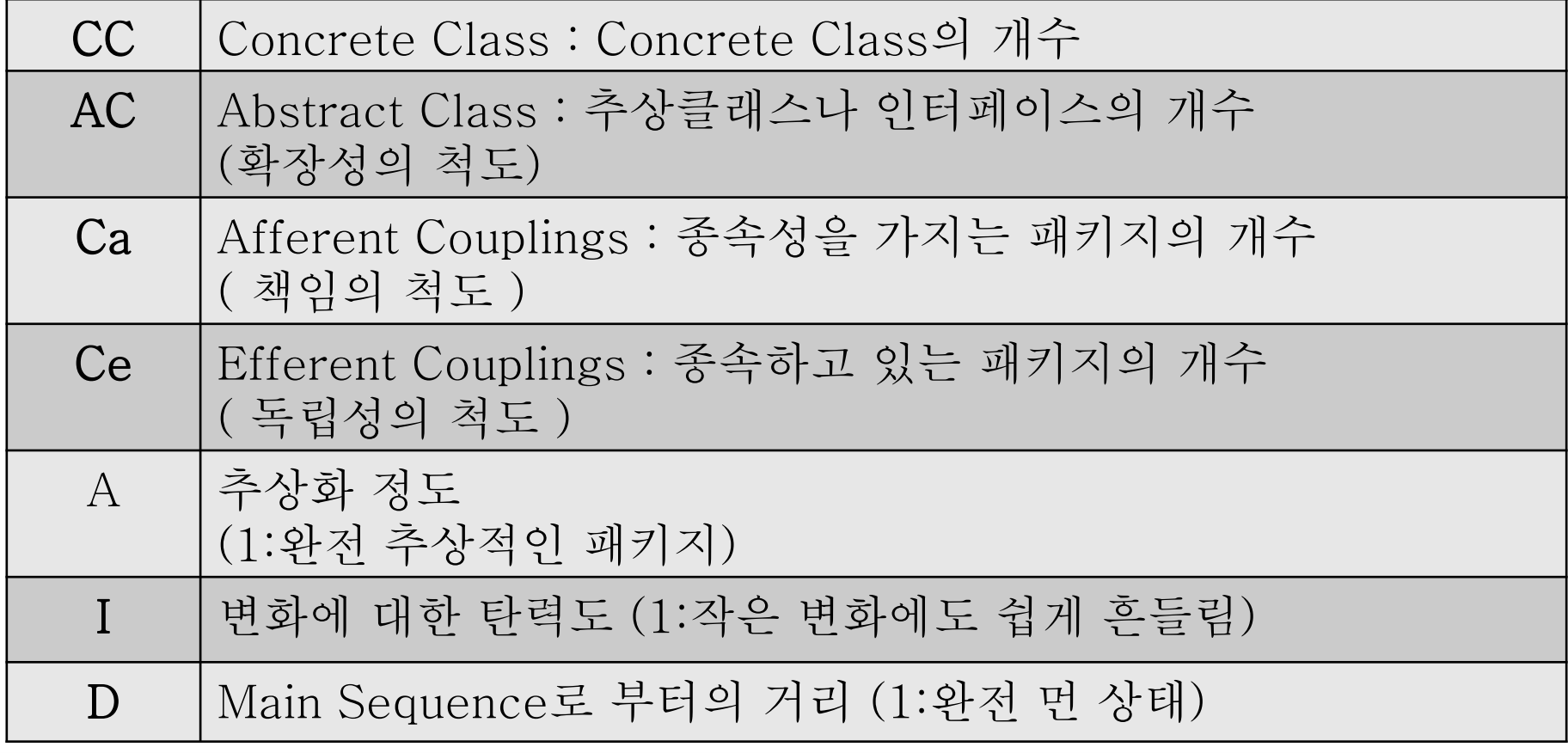

**Clover** 

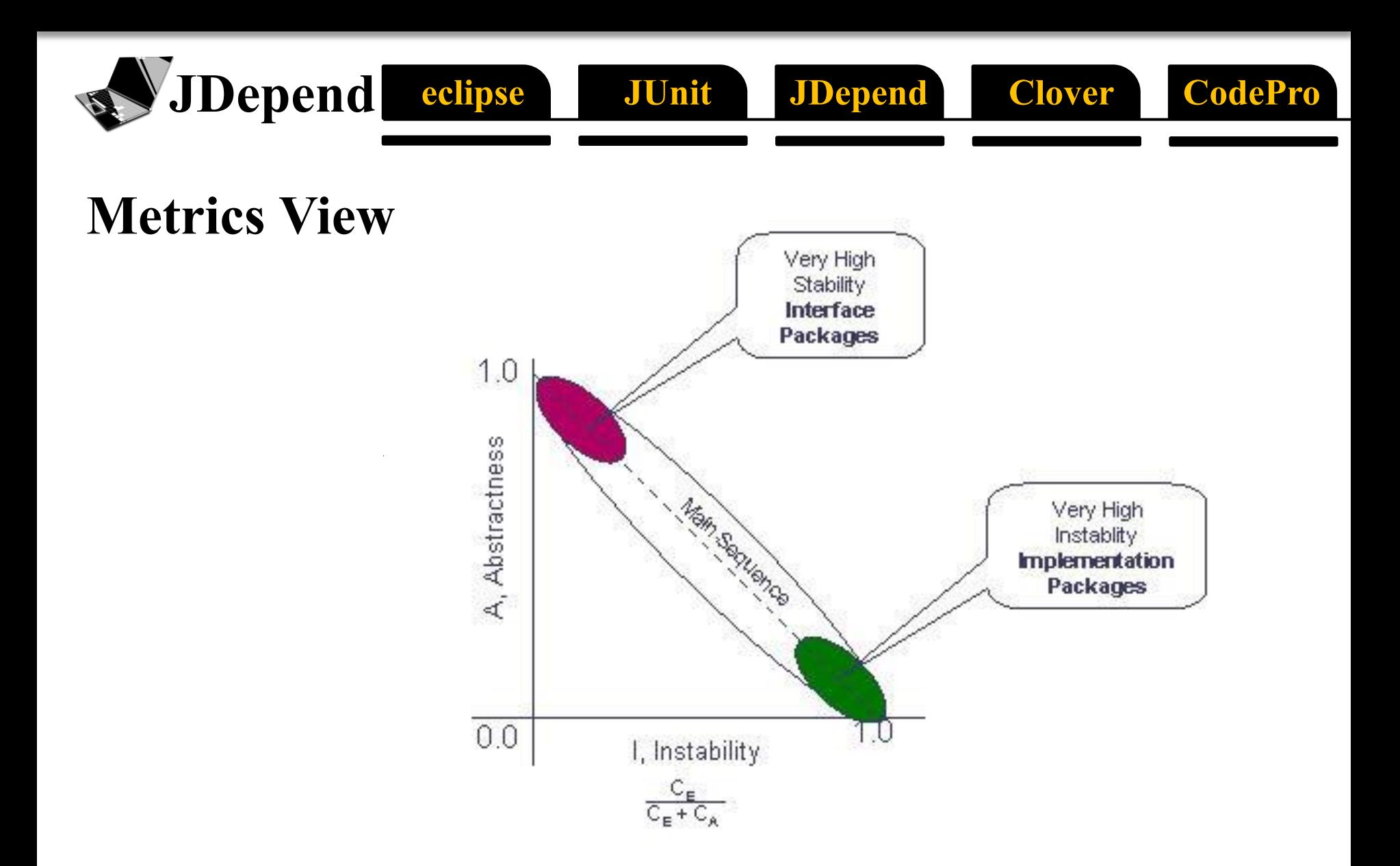

## **Limitations of JDepend**

eclipse

**Depend** 

Cyclic dependency detection **may not report** all cycles reachable from a given package

JUnit

**JDepend** 

Clover

CodeP

JDepend **does not collect** source code complexity metrics.

The design quality metrics generated by JDepend are **imperfect**.

Java **interfaces** are treated as **equals** with Java **abstract classes**.

JDepend does not currently support the calculation of Ca and Ce in terms of the number of classes inside a package that have afferent or efferent couplings to classes inside other packages.

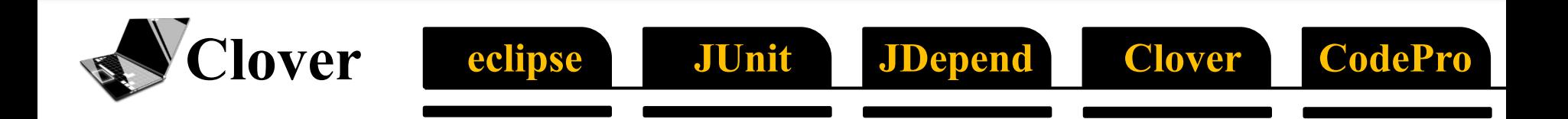

## **Clover**

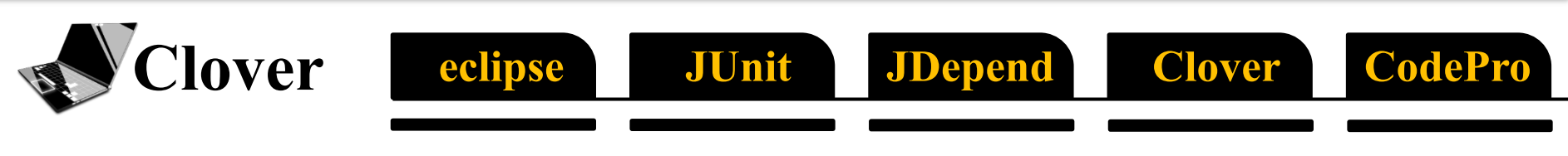

### **What is Clover?**

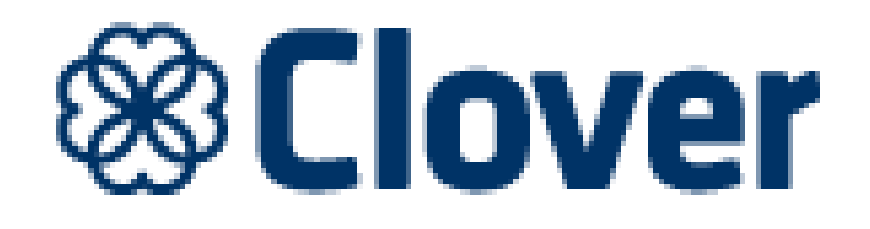

- **Code Coverage Test tool**
- **Visualization Result**

#### Clover eclipse JUnit **JDepend** Clover CodePro **Why we use Clover?**

- 1. To Check **Code Coverage**
- 2. Reporting **JUnit Test**
- 3. To **Optimize** test execution

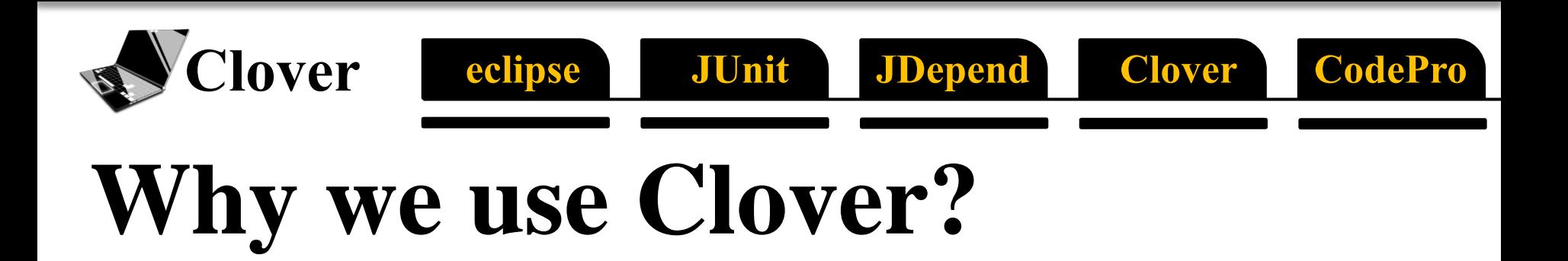

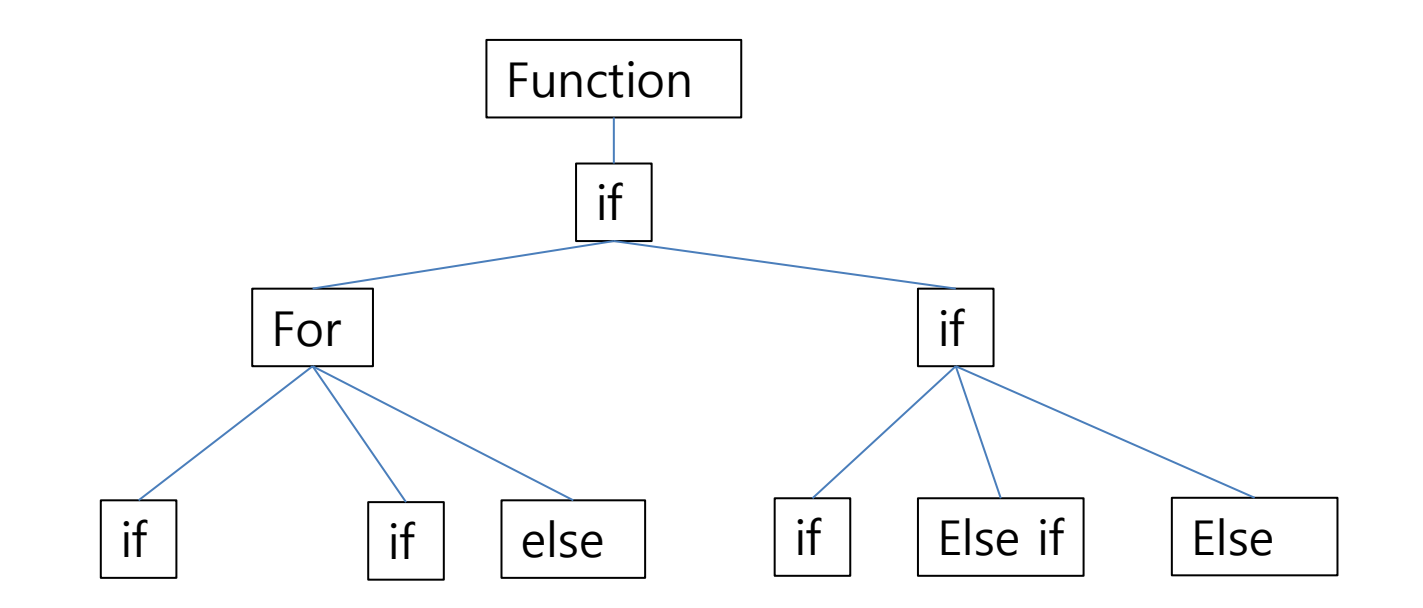

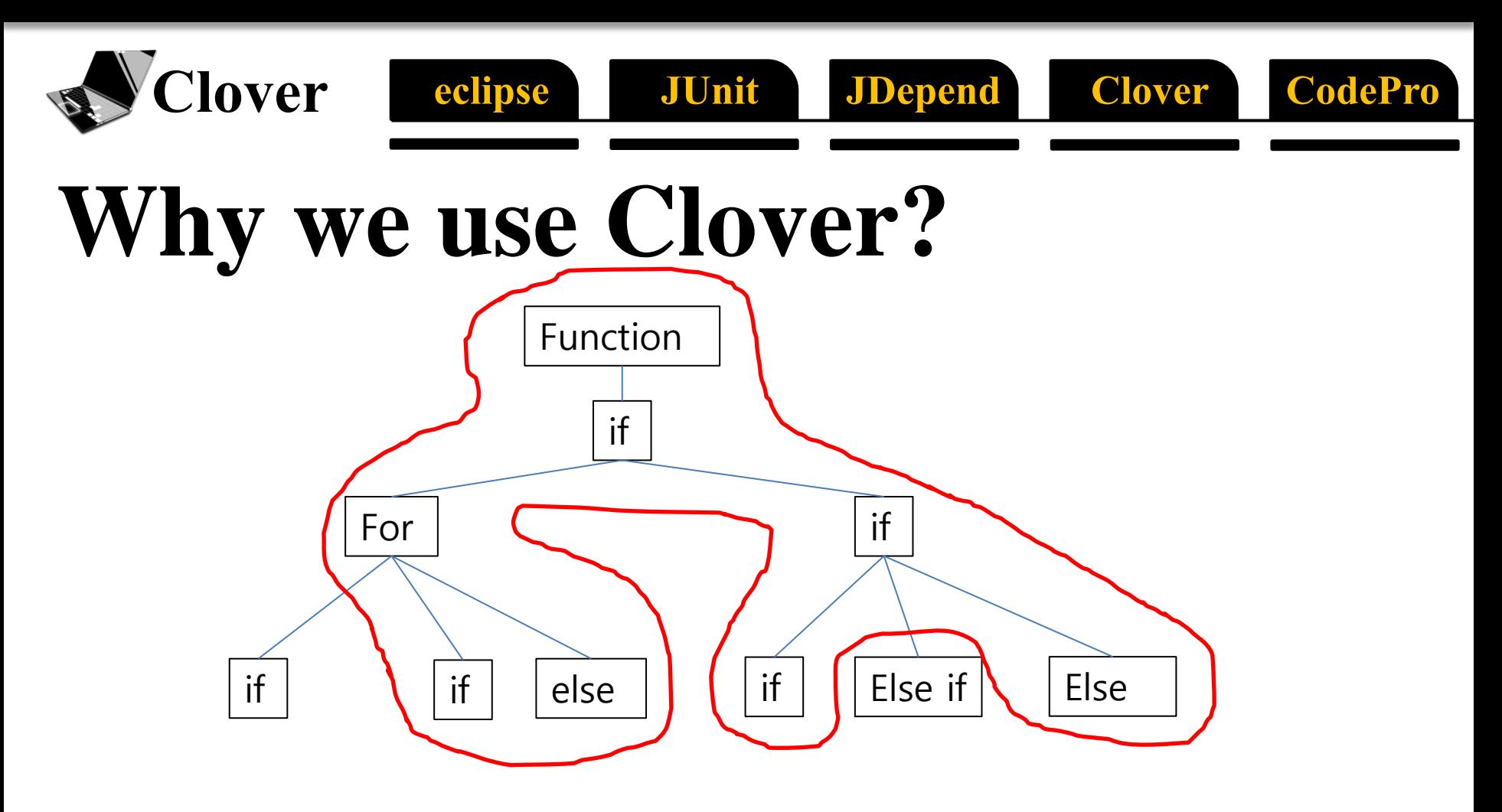

### Calculate **Test Codes Coverage**

## **How to install Clover?**

eclipse

### https://confluence.atlassian.com/display/CLOVER/Clover-for-Eclipse+Installation+Guide

JUnit

**JDepend** 

**CodePro** 

**Clover** 

#### 1. Installing the plugin

**Tover** 

You can either install the Clover-for-Eclipse from the live Clover Eclipse update site or from a zipped archive downloaded manually.

#### 1a. Installing the plugin from the live Clover Eclipse update site

In Eclipse 3.4 or Later:

- 1. Select from the menu "Help | Software Updates" to start the installation process.
- 2. Click "Available Software"
- 3. Select "Add Site..." and enter http://update.atlassian.com/eclipse/clover then click OK. This will point Eclipse to the Clover update site from where it will download the plugin and an entry to the sites in the
- 4. Expand the entry "http://update.atlassian.com/eclipse/clover" and its child entry "Clover 2.3.2" until you see "Clover 2 (for Eclipse 3.2/3.3/3.4)" and "Clover 2 Ant Support (3.2/3.3/3.4)".
- 5. Click the checkboxes next to "Clover 2 (for Eclipse 3,2/3,3/3,4)" and "Clover 2 Ant Support (3,2/3,3/3,4)" and then click "Install..."
- 6. The "Install" dialog should now show the two features to install, Click "Finish",
- 7. You may be asked if you agree to the license terms. If you agree, click the radio button next to 'I accept the license **agreement'** and click the "Next" button.
- 8. Finally, you will be asked if you want to restart Eclipse after installing the plugin, Click "Yes" to restart and complete the installation,

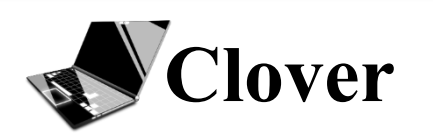

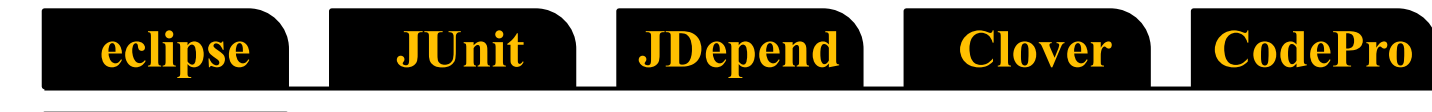

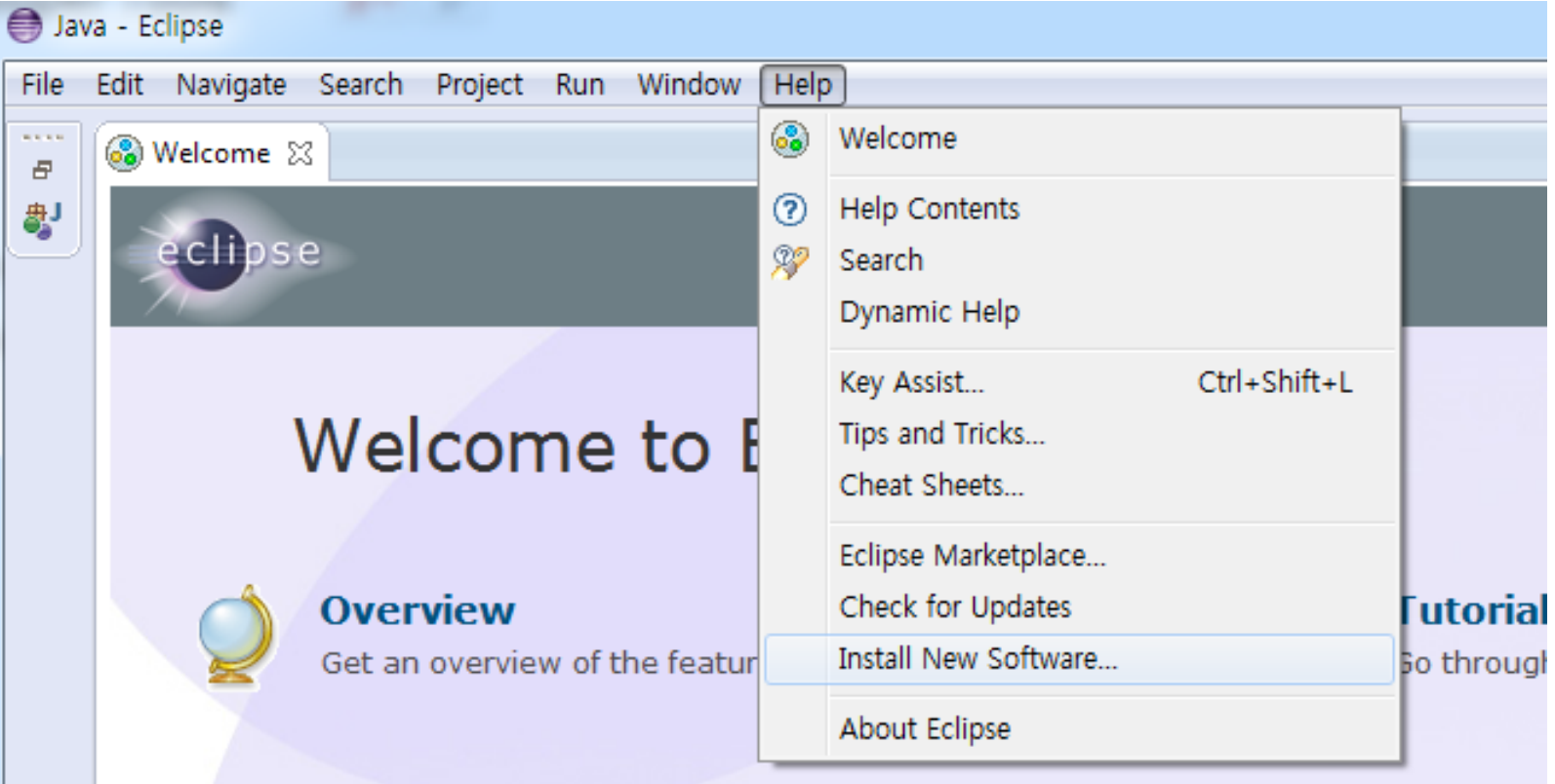

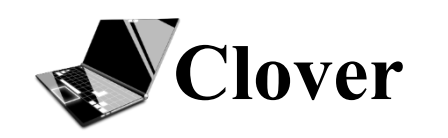

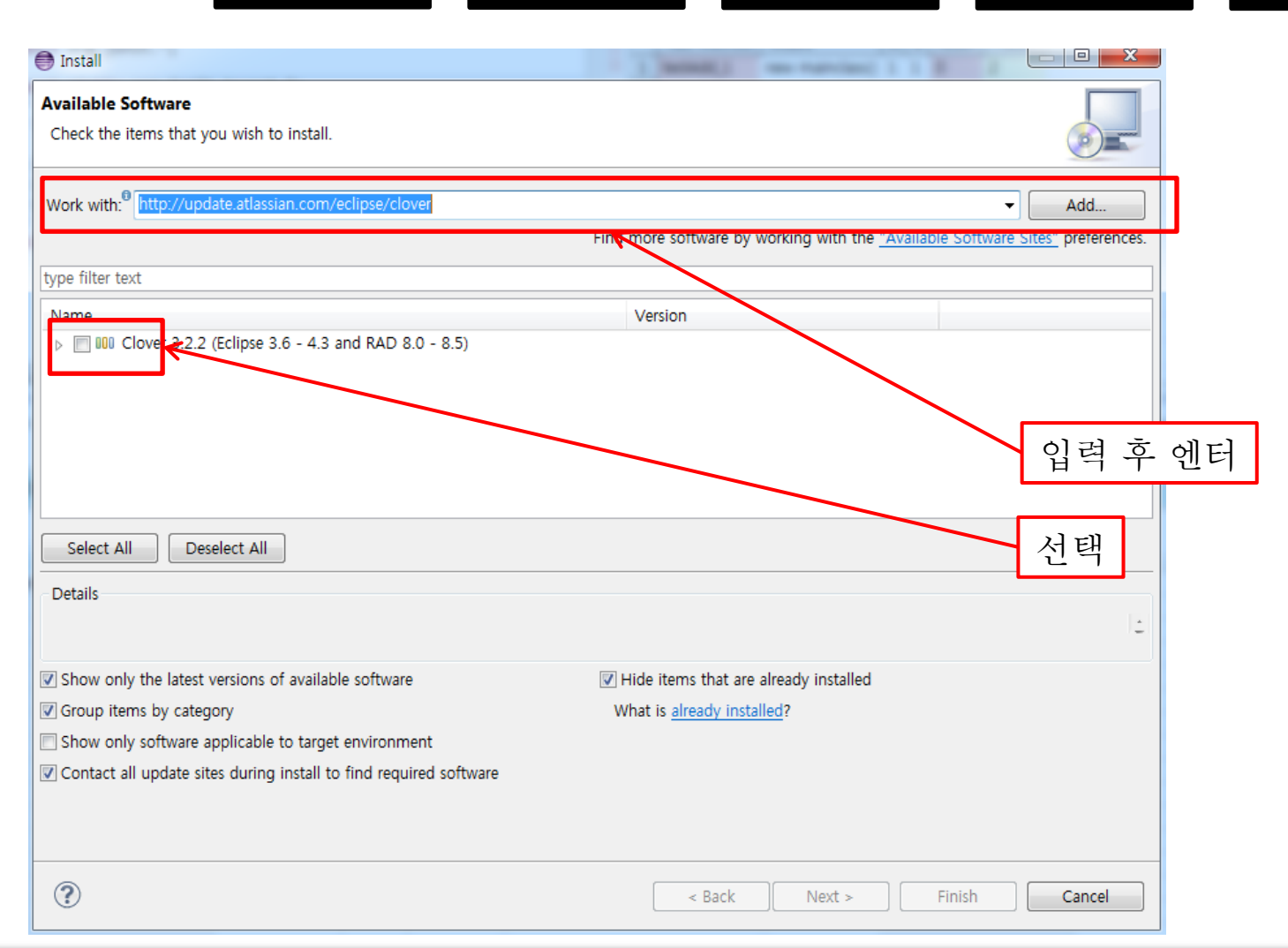

JUnit

eclipse

JDepend

**CodePro** 

**Clover** 

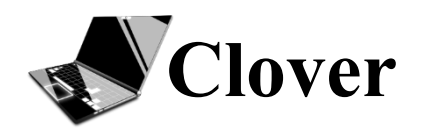

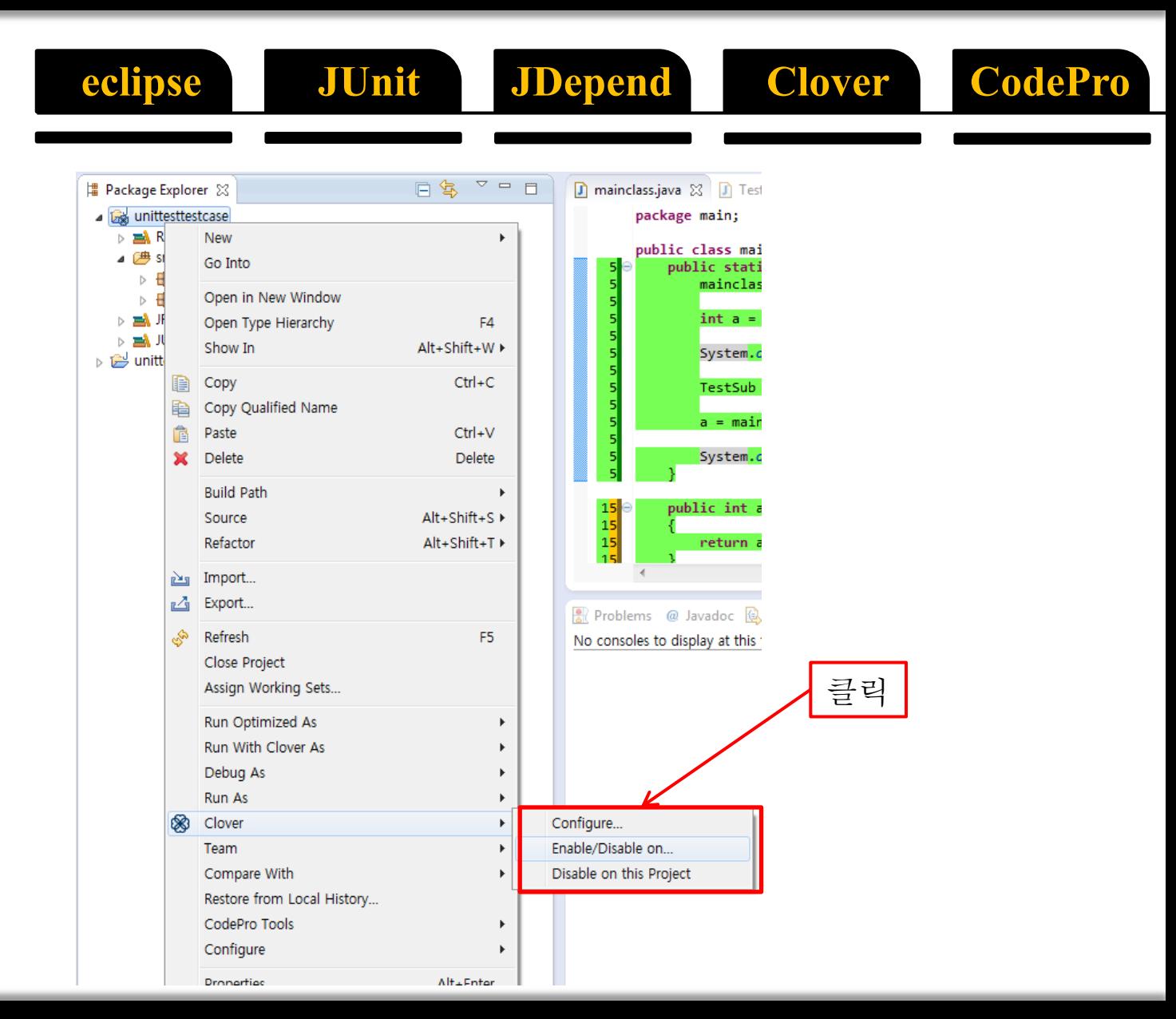

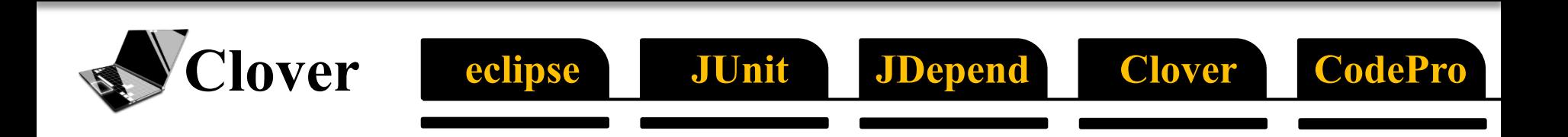

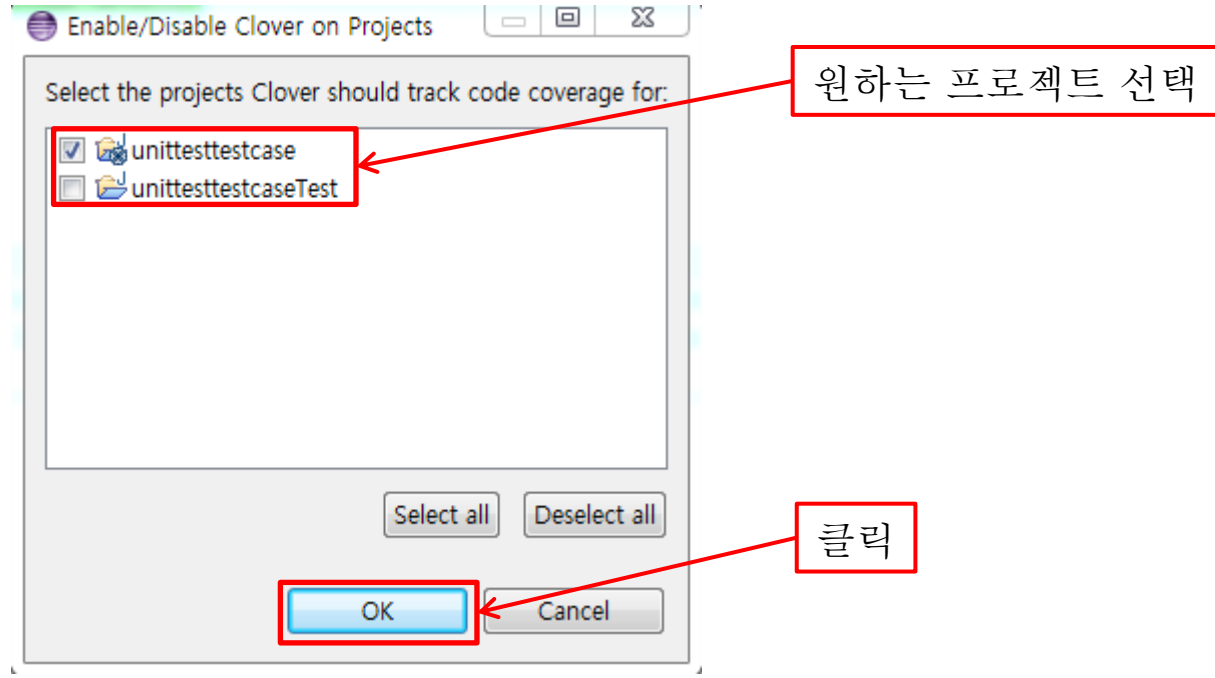

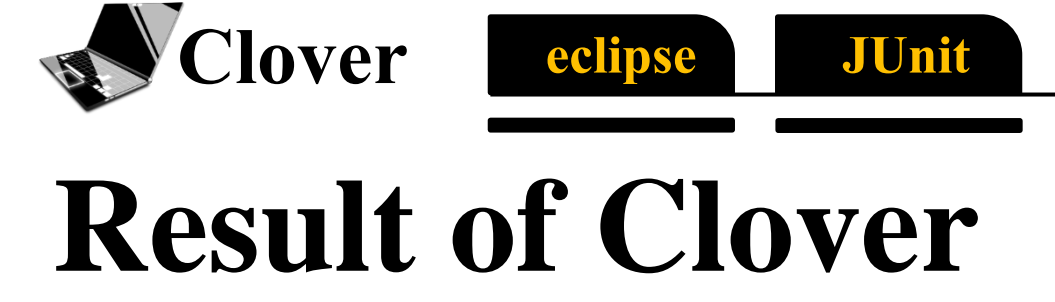

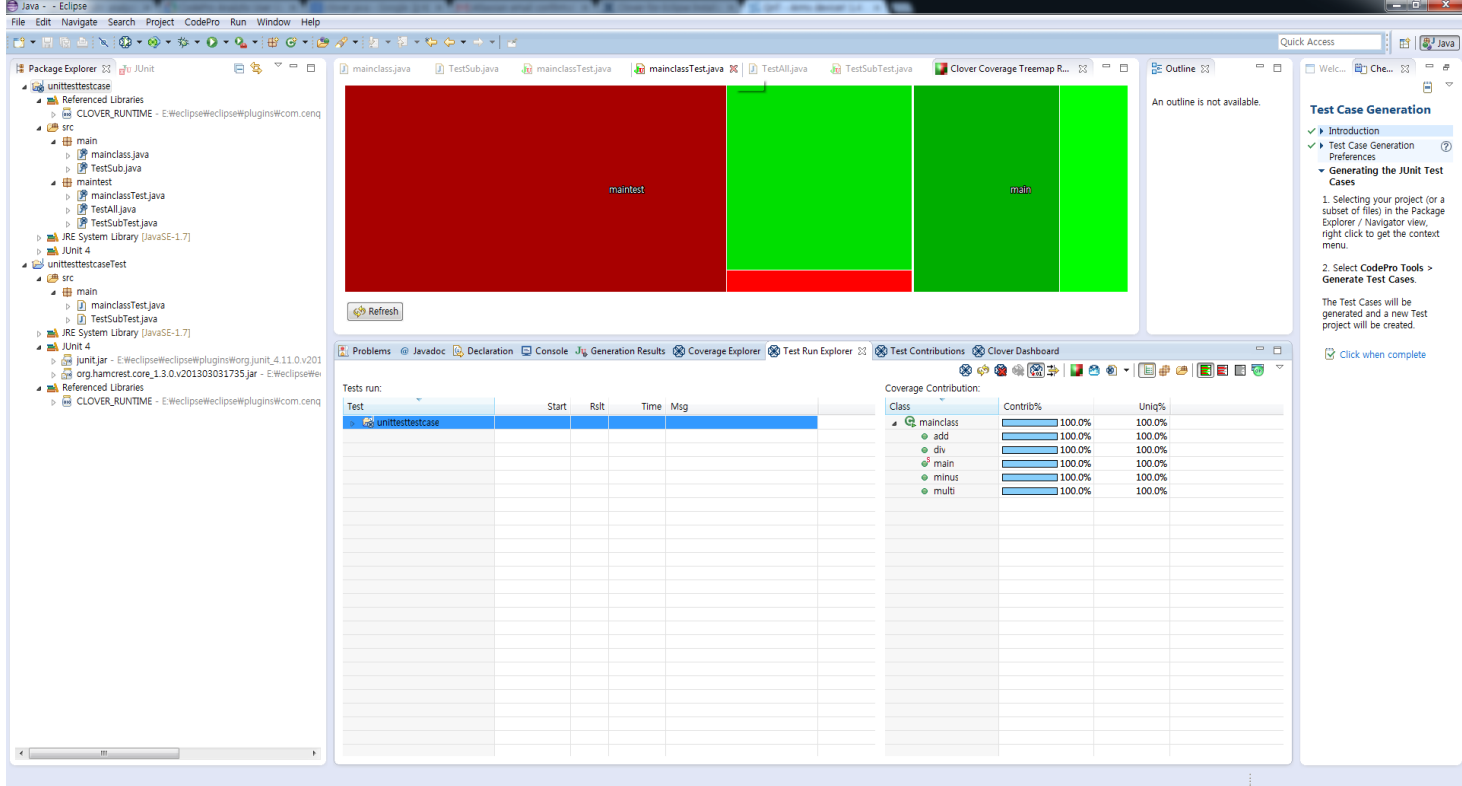

JDepend

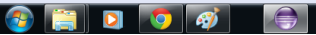

**CodePro** 

**Clover** 

#### **Clover** eclipse JUnit **JDepend** Clover CodePro

## **Limitations of Clover**

1. No test case, no result

2. It`s Unit test **Coverage** test. NOT Unit test Generator!

3. 100% coverage is not '**silver bullet**'

4. **Proprietary** Software, it`s not free.

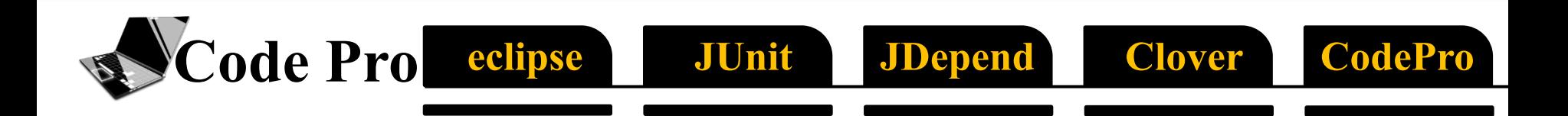

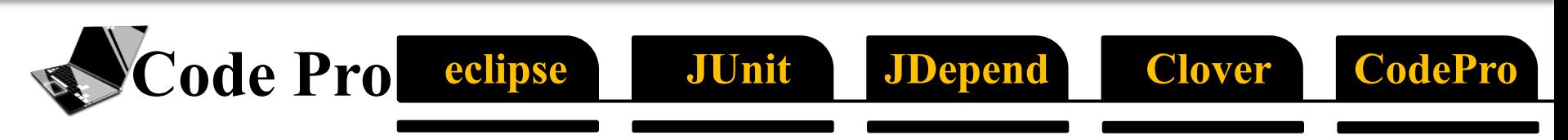

### **What is Code Pro?**

## Google CodePro AnalytiX<sup>\*\*</sup>

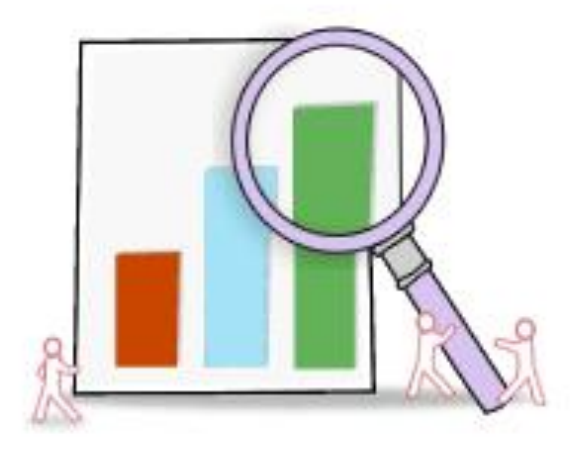

## **Why we use Code Pro?**

eclipse

• To Generate & Edit Junit Test **More Easily**

**JUnit** 

**JDepend** 

**Clover** 

CodePro

- To Check **Dependency**
- To **Analyze** Code

- To **Compute Metrics**
- … Because **Google** Provide it.

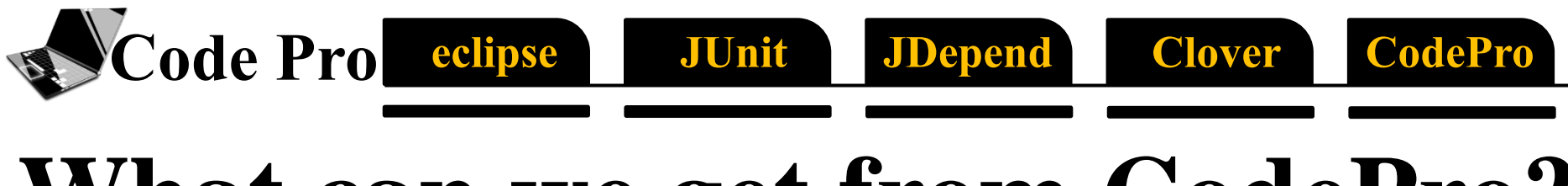

### **What can we get from CodePro?**

• Almost **Everything** (pray to the Godgle)

## **How to install Code Pro?**

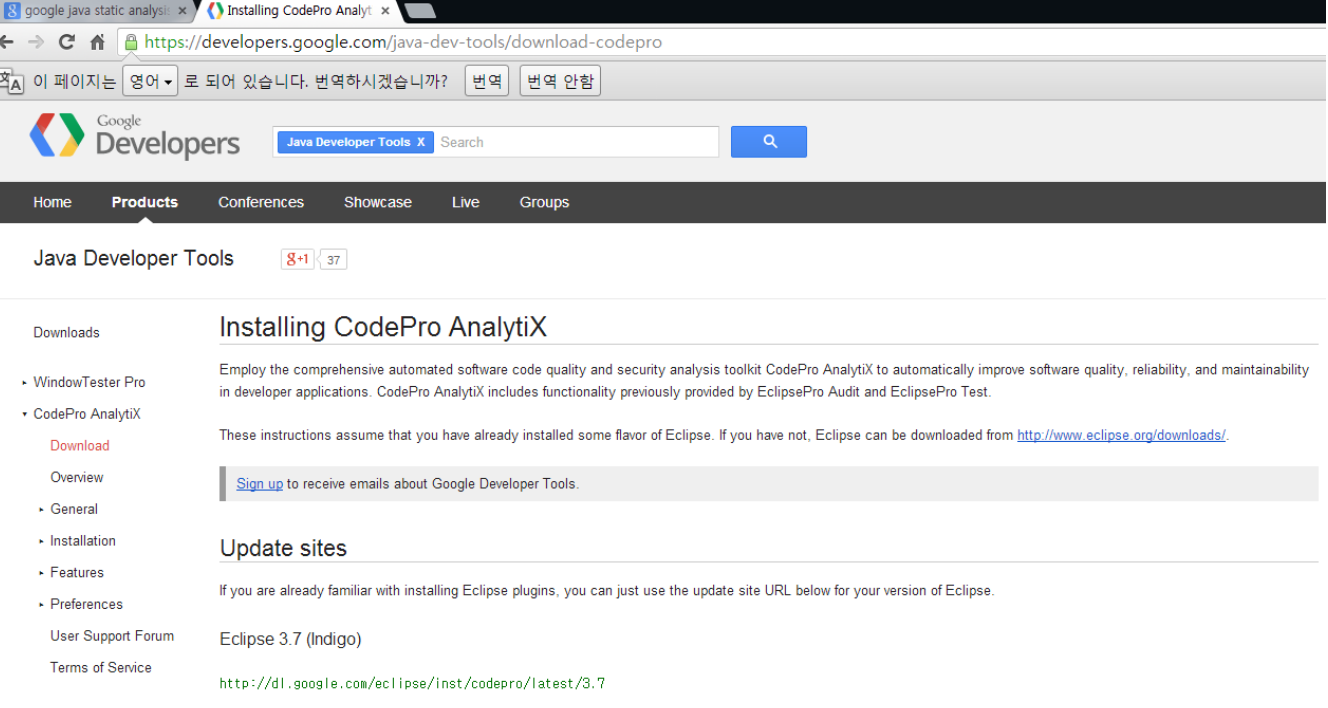

JUnit

JDepend

**CodePro** 

**Clover** 

Eclipse 3.6 (Helios)

Code Pro eclipse

http://dl.google.com/eclipse/inst/codepro/latest/3.6

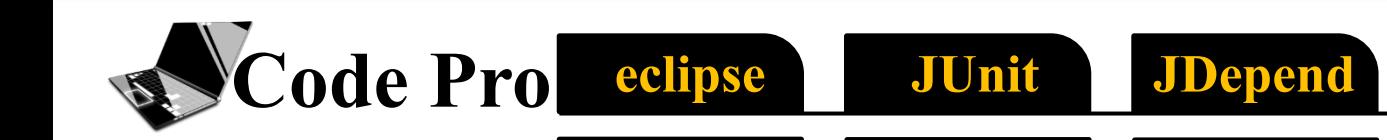

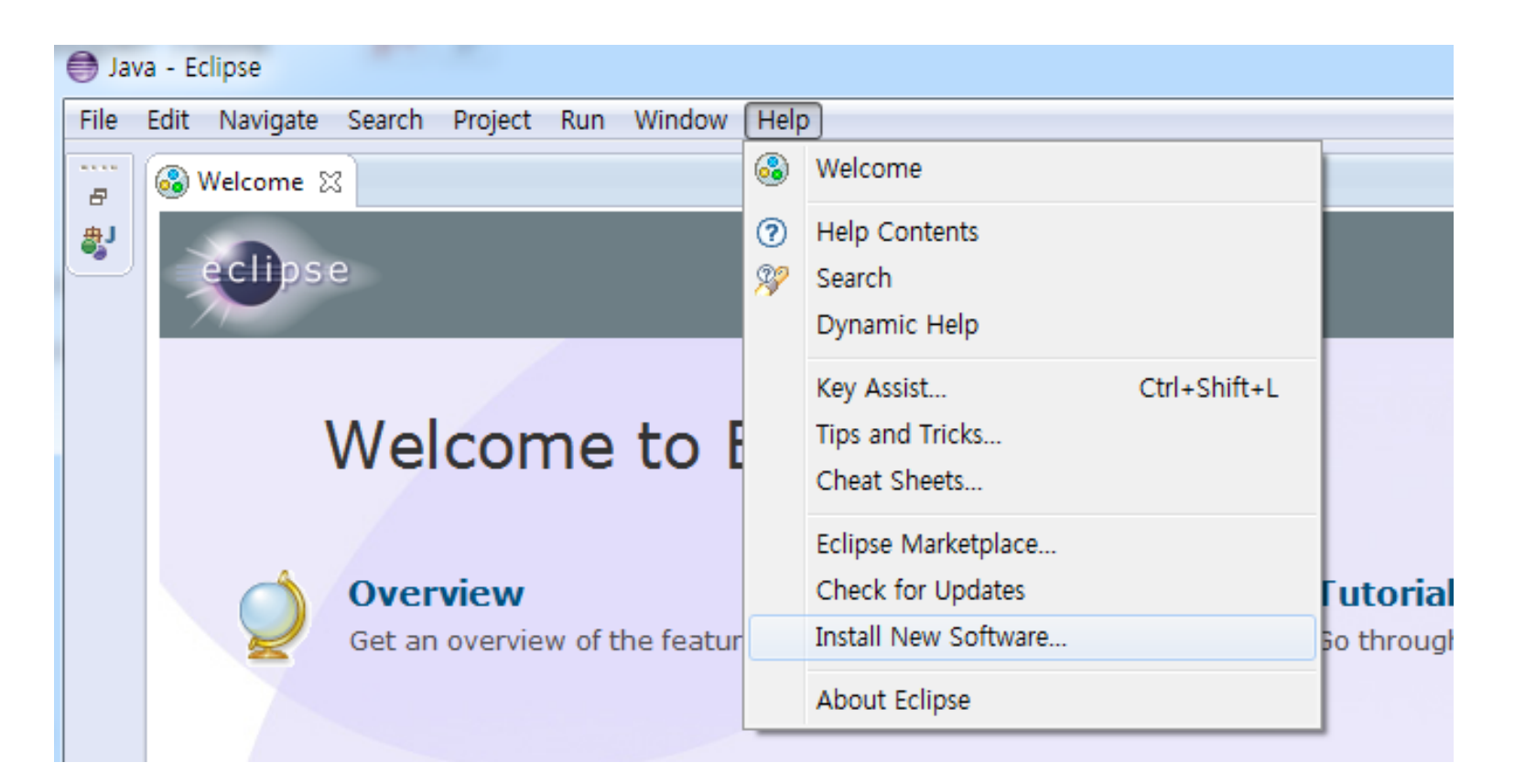

**Clover** 

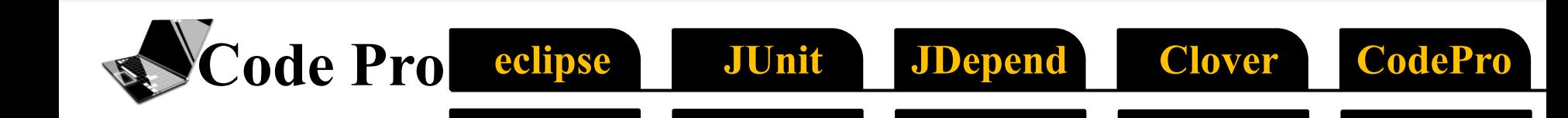

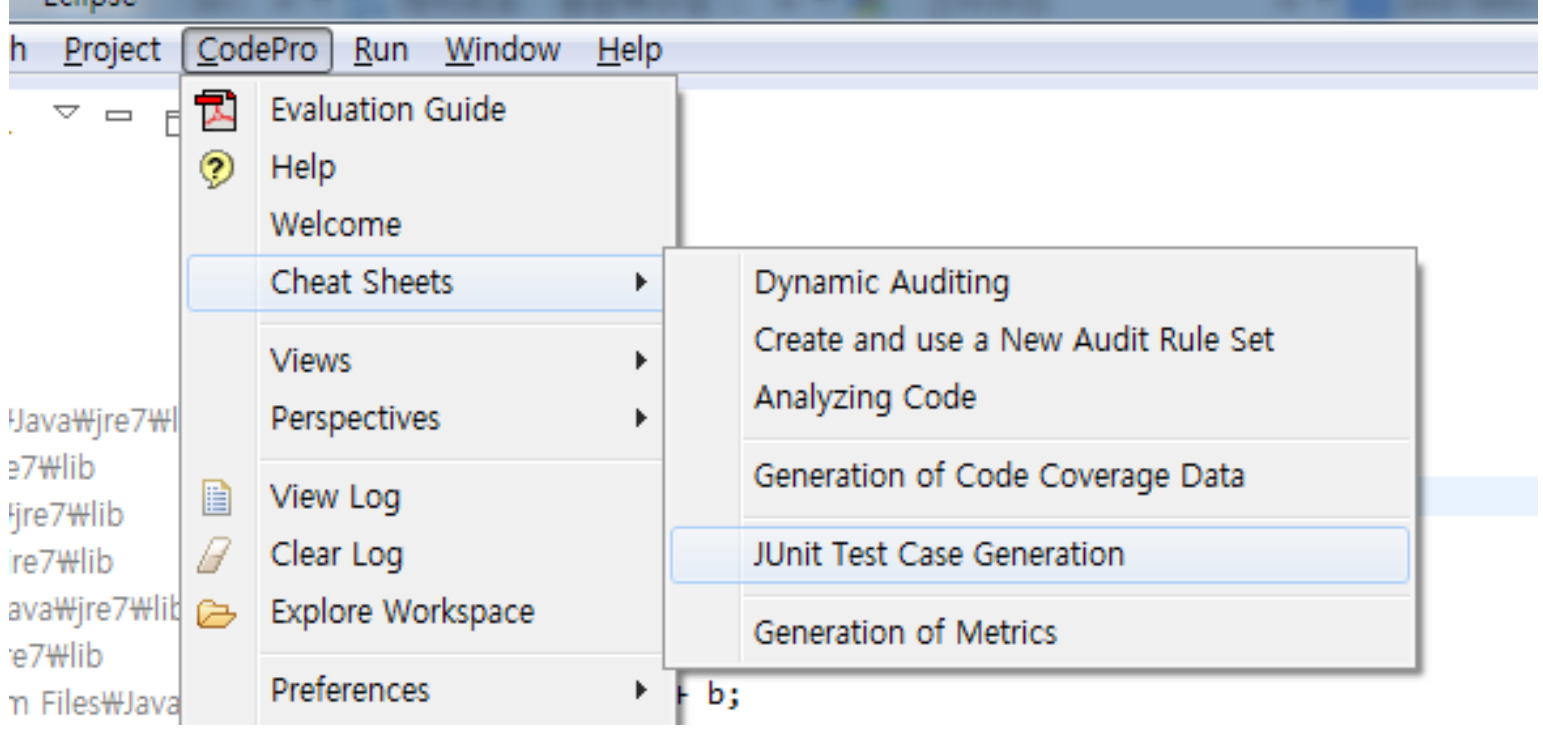

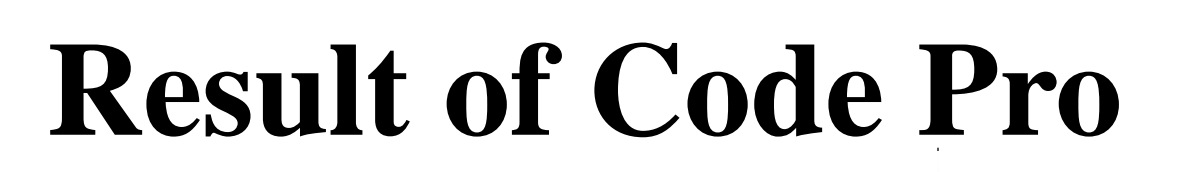

Code Pro eclipse

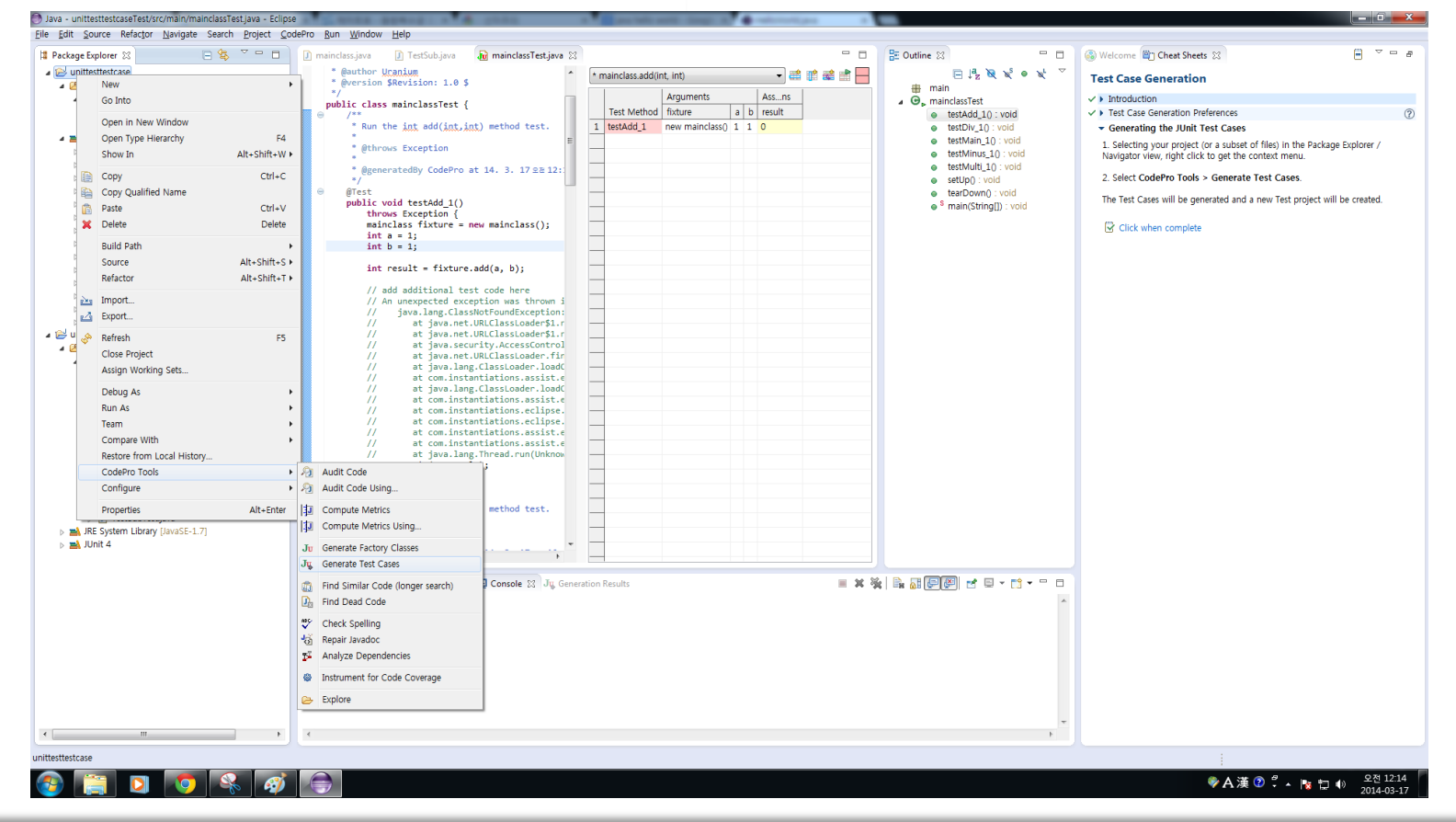

JUnit

**JDepend** 

**Clover** 

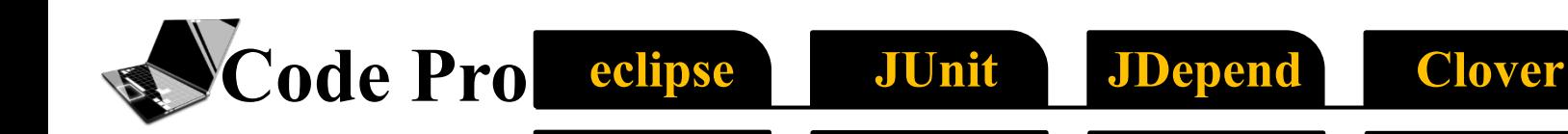

#### public class mainclassTest {

```
Ξ
7*** Run the int add(int, int) method test.
 * @throws Exception
 * @generatedBy CodePro at 14. 3. 17 £ 212:13
 * /
@Test
public void testAdd 1()
    throws Exception {
    mainclass fixture = new mainclass();
    int a = 1;
    int b = 1;
    int result = fixture.add(a, b);// add additional test code here
    // An unexpected exception was thrown in user code while executing this test:
    ^{\prime\prime}java.lang.ClassNotFoundException: main.lass
    IIat java.net.URLClassLoader$1.run(Unknown Source)
    \prime\primeat java.net.URLClassLoader$1.run(Unknown Source)
    \prime\primeat java.security.AccessController.doPrivileged(Native Method)
    IIat java.net.URLClassLoader.findClass(Unknown Source)
    \prime\primeat java.lang.ClassLoader.loadClass(Unknown Source)
             at com.instantiations.assist.eclipse.junit.execution.core.UserDefinedC
    IIIIat java.lang.ClassLoader.loadClass(Unknown Source)
    \prime\primeat com.instantiations.assist.eclipse.junit.execution.core.ExecutionCon
    \prime\primeat com.instantiations.eclipse.analysis.expression.model.SimpleTypeExpr
    IIat com.instantiations.eclipse.analysis.expression.model.MethodInvocati
    \prime\primeat com.instantiations.assist.eclipse.junit.execution.core.ExecutionRec
    \prime\primeat com.instantiations.assist.eclipse.junit.execution.communication.Loc
    \prime\primeat java.lang.Thread.run(Unknown Source)
    assertEquals(0, result);
```
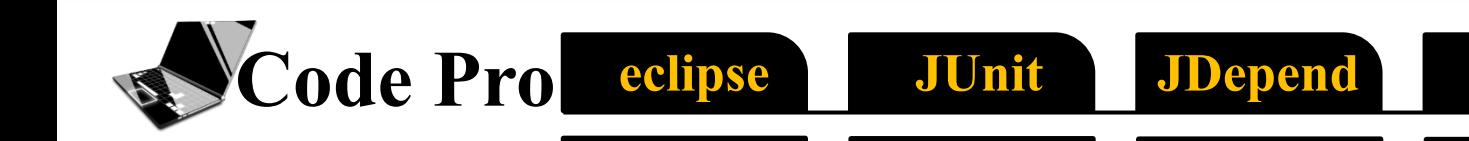

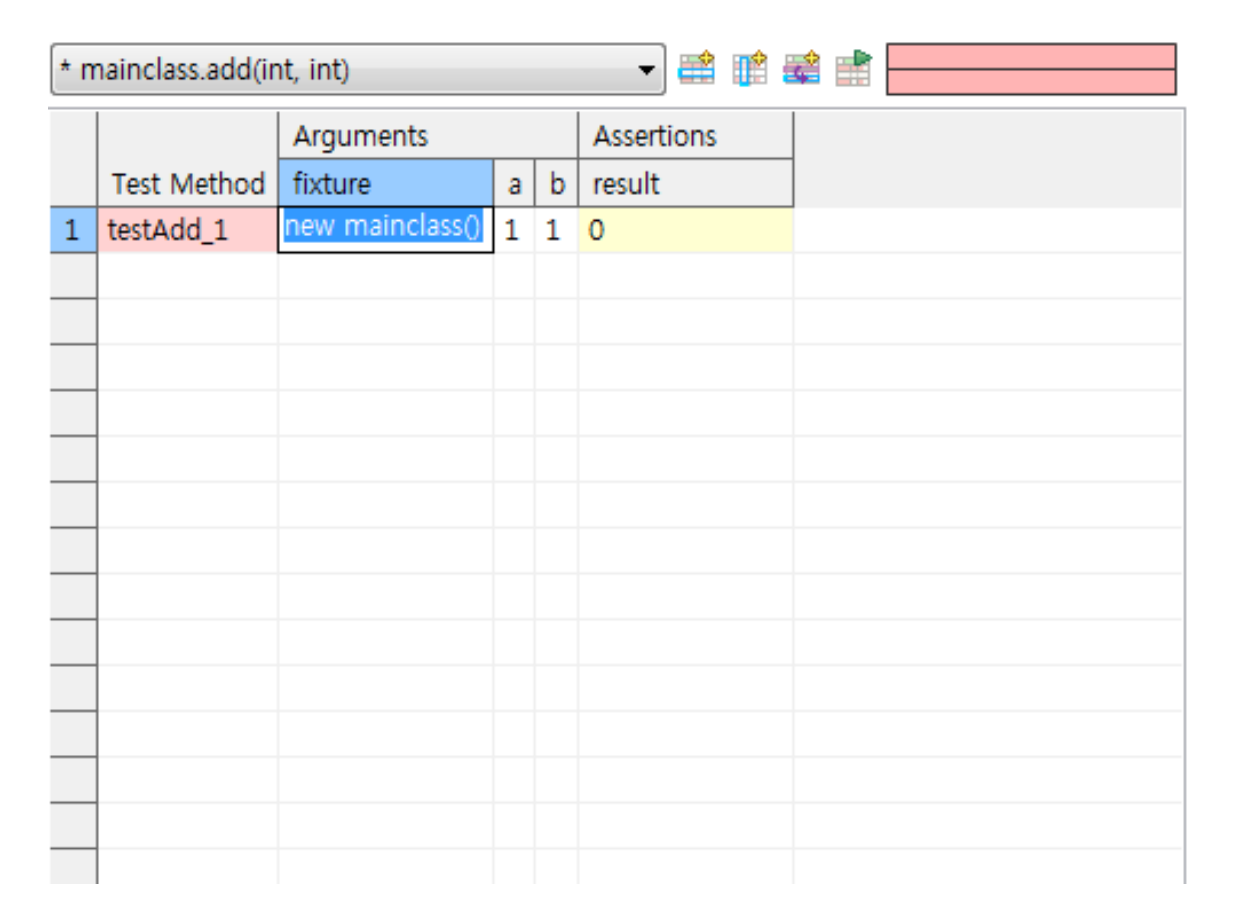

**Clover** 

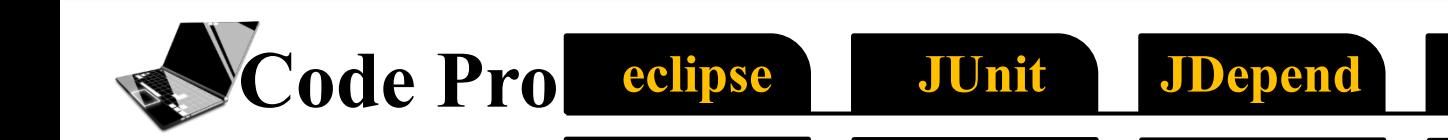

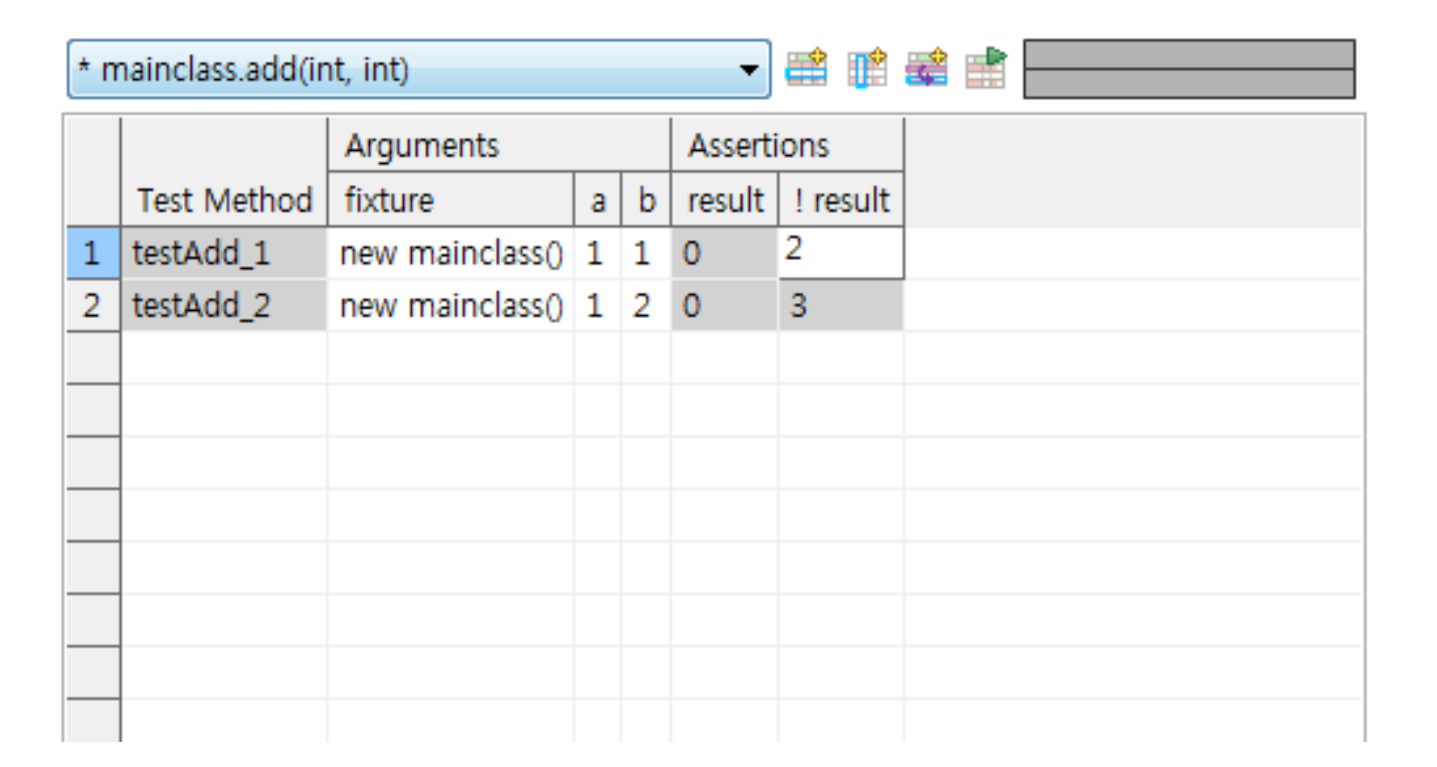

**Clover** 

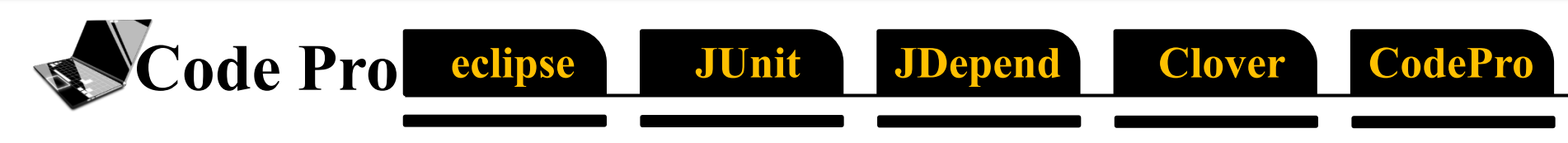

### **Limitations of Code Pro**

• **Compatibility** is Low.

## **Reference**

Code Pro eclipse

- http://ko.wikipedia.org/wiki/%EC%A0%95%EC%A0%81%EB%B6%84%EC%84%9D
- [http://en.wikipedia.org/wiki/Static\\_analysis](http://en.wikipedia.org/wiki/Static_analysis)
- http://stackoverflow.com/questions/18662261/fastest-implementation-of-sine-cosineand-square-root-in-c-doesnt-need-to-b

JUnit

**JDepend** 

**CodePro** 

**Clover** 

- <http://www.oracle.com/technetwork/java/javase/downloads/index.html>
- https://www.eclipse.org/
- http://www.junit.org/
- https://www.atlassian.com/software/clover
- https://confluence.atlassian.com/display/CLOVER/Clover-for-Eclipse+Installation+Guide
- <https://developers.google.com/java-dev-tools/codepro/doc/>
- <http://www.onjava.com/pub/a/onjava/2004/01/21/jdepend.html>
- [http://clarkware.com/software/JDepend.html#credits](http://clarkware.com/software/JDepend.html)

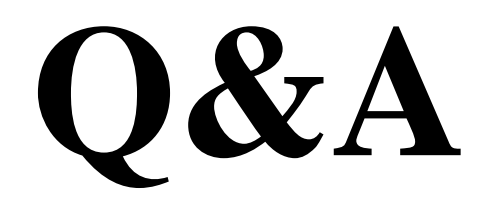

# **Thank You**